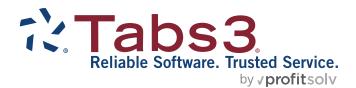

# Statement Formatting Guide

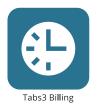

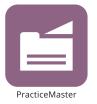

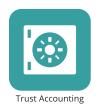

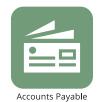

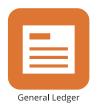

### **Tabs3 Billing Statement Formatting Guide**

Copyright © 2013-2025

Software Technology, LLC 1621 Cushman Drive Lincoln, NE 68512 (402) 423-1440

Tabs3.com

Tabs3, PracticeMaster, Tabs3Pay, and the "pinwheel" symbol ( are registered trademarks of Software Technology, LLC.

Version 2025 (Friday, May 9, 2025)

# **Table of Contents**

| Introduction                                         | 6  |
|------------------------------------------------------|----|
| Purpose of Guide                                     | 6  |
| Tabs3 Billing Customization                          | 7  |
| Setting Up Tabs3 Billing Customization               | 7  |
| Statement Customization                              | 9  |
| Setting Up Statement Customization                   | 9  |
| Printer Setup                                        | 13 |
| Statement Printer Setup                              | 13 |
| Statement Templates                                  | 14 |
| Defining Statement Templates                         | 14 |
| Adding a New Statement Template                      | 18 |
| Copying a Statement Template                         |    |
| Changing the Statement Template Used                 | 18 |
| Changing the Statement Template for One Client       | 19 |
| Changing the Statement Template for Multiple Clients | 19 |
| Changing the Statement Template for One Statement    | 20 |
| Email Templates                                      | 22 |
| Setting Up Email Templates                           | 22 |
| Adding a New Email Template                          | 24 |
| Copying an Email Template                            | 25 |
| Changing the Email Template Used                     | 25 |
| Changing the Email Template for One Client           | 25 |
| Changing the Email Template for Multiple Clients     | 26 |
| Changing the Email Template for One Statement        | 26 |
| Client Setup                                         | 27 |
| Setting up the Client                                | 27 |
|                                                      |    |

| Statement Notes                           | 31 |
|-------------------------------------------|----|
| Implementing Statement Notes              | 31 |
| Client Statement Notes                    | 31 |
| Statement Notes Window                    | 32 |
| Statement Customization Window            | 34 |
| Miscellaneous Lines                       | 35 |
| Statement Designer                        | 37 |
| Using Statement Designer                  | 38 |
| Enabling Statement Designer Page Layouts  | 40 |
| Statement Templates                       | 40 |
| Print Setup                               | 41 |
| Letterhead and Image Files                | 42 |
| Enabling Image Files                      | 42 |
| Trust Accounts                            | 44 |
| Trust Account Integration and Terminology | 44 |
| Conclusion                                | 46 |
| Resources                                 | 46 |
| Guides                                    |    |
| Knowledge Base                            |    |
| Tabs3 Support                             |    |
| Appendix - Statement Examples             | 48 |
| Statement Example 1                       |    |
| Statement Example 2                       | 50 |
| Statement Example 3                       | 51 |
| Statement Example 4                       | 52 |
| Statement Example 5                       | 53 |
| Statement Example 6                       | 54 |
| Statement Example 7                       | 55 |
| Statement Example 8                       | 56 |

| n | day                                                            | 76 |
|---|----------------------------------------------------------------|----|
|   | Statement Envelope                                             | 75 |
|   | Automatic Trust Payments Report                                | 74 |
|   | PDF Statement Summary                                          | 73 |
|   | Statement Run Totals                                           | 72 |
|   | Statement Example 23 - Reminder Statements                     | 71 |
|   | Statement Example 22- Trust Account Remittance Information     | 70 |
|   | Statement Example 21 - Trust Account Information               | 69 |
|   | Statement Example 20 - Client Funds                            | 68 |
|   | Statement Example 19 - Cover Statements                        | 67 |
|   | Statement Example 18 - Combined Statement for Multiple Matters | 66 |
|   | Statement Example 17 - Split Billing                           | 65 |
|   | Statement Example 16 - Courtesy Discount                       | 64 |
|   | Statement Example 15 - Task Based Billing                      | 63 |
|   | Statement Example 14                                           | 62 |
|   | Statement Example 13                                           | 61 |
|   | Statement Example 12                                           | 60 |
|   | Statement Example 11                                           | 59 |
|   | Statement Example 10 - Progress Billing Reconciliation         | 58 |
|   | Statement Example 9 - Progress Billing                         | 57 |

### Introduction

One of Tabs3 Billing's most powerful features is the flexibility to customize how your statements look when generated for each client. Configuration of the statement format occurs at various levels. These levels include the following:

| Tabs3 Billing Customization | page 7  |
|-----------------------------|---------|
| Statement Customization     | page 9  |
| Statement Printer Setup     | page 13 |
| Statement Template          | page 14 |
| Email Template              | page 22 |
| Client Setup                | page 27 |
| Statement Notes             | page 31 |
| Statement Designer          | page 37 |
| Letterhead and Image Files  | page 42 |
| Tabs3 Trust Accounting      | page 44 |

# **Purpose of Guide**

The Tabs3 Billing Statement Formatting Guide covers the various options for customizing your billing statement to look the way you want it to look. It includes information on mailing and emailing statements, designing the statement layout, changing the way information is formatted, and more.

A separate **Statements Guide** includes information for how to generate statements. Additional guides for other software features are also available on our website at:

Tabs3.com/support/docs.html

# **Tabs3 Billing Customization**

The first level of defining the statement format can be found in Tabs3 Billing Customization. These options are firm-wide and affect all clients.

# **Setting Up Tabs3 Billing Customization**

Menu: Utilities | Customization

Home: All Actions | Setup | Customization

Quick Launch: Customization

The Customization tabs we will be looking at include the **Main** tab, **Options** tab, **Rates** tab, and **Client Defaults** tab.

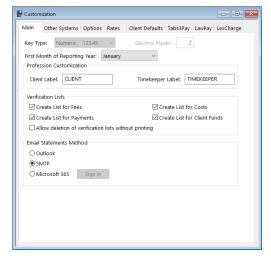

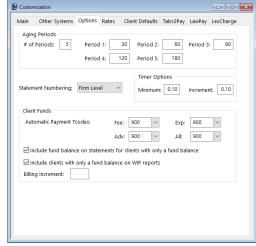

Figure 1, Customization - Main tab

Figure 2, Customization - Options tab

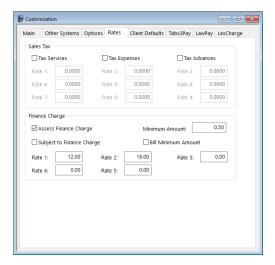

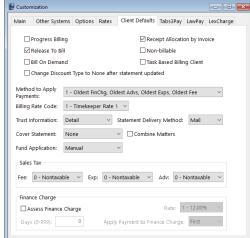

Figure 3, Customization - Rates tab

Figure 4, Customization - Client Defaults tab

#### Main tab

**Options** tab

Rates tab

The **Main** tab allows you to select whether email statements will be sent via Microsoft<sup>®</sup> Outlook<sup>®</sup> or an SMTP server.

The **Options** tab allows you to define your aging periods and also allows you to specify if statement numbering will be implemented at the firm level or the client level.

The **Rates** tab includes information regarding sales tax and finance charge.

- You can specify if you want sales tax charged for fees, expenses, or advances. Up to nine different sales tax rates can be defined. The sales tax feature in Tabs3 Billing is very sophisticated, allowing you to specify whether or not individual transactions will be taxed.
- The Rates tab can also be used to define whether you want a finance charge assessed, if the finance charge is subject to a finance

charge, and if you want to assess a minimum finance charge. Up to five different finance charge rates can be defined.

Client Defaults tab

The **Client Defaults** tab allows you to select the default settings for new clients.

### **Statement Customization**

The next level of defining the statement format can be found in Statement Customization. Statement Customization allows you to define many additional firm-wide statement formatting options.

# **Setting Up Statement Customization**

Menu: Statements | Statement Setup | Customization

Home: All Actions | Statements | Statement Setup | Statement Customization

Quick Launch: Statement Customization

Statement Customization includes the following tabs:

- Options
- Terminology
- Headings
- Cover Stmt
- Months

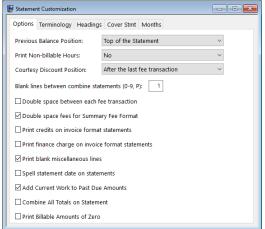

Statement Customization Options Terminology Headings Cover Stmt Months Line 1: Account No: 2 +Attn: 3 DRAFT STATEMENT 4 Previous Balance before Adjustments 5 Previous Balance 6 Hours 7 Rate 8 n/c 9 Fees 10 Courtesy Discount Description: Press F2 to Edit Line 1 (Account No:) is the label printed before the client number on all pages of a statement. If only an "\*" is entered in the first character position of this line, the client mber will not print on the statement.

Figure 5, Statement Customization **Options** tab

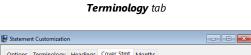

Figure 6, Statement Customization

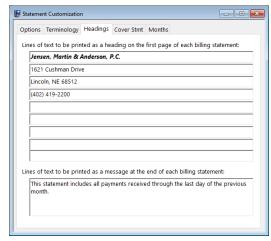

Figure 7, Statement Customization **Headings** tab

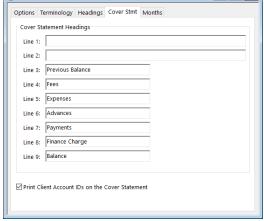

Figure 8, Statement Customization

Cover Stmt tab

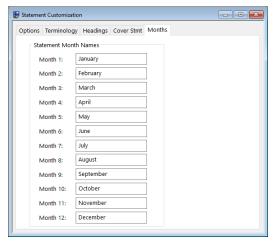

Figure 9, Statement Customization

Months tah

#### **Options** tab

The **Options** tab allows you to specify if you want the previous balance line to print at the beginning of the statement or after fees and costs, whether you want non-billable hours to print, and where you want the Courtesy Discount to print. You can specify a number of blank lines or a page break between combined statements, whether you want fees double spaced, and if you want credits included on invoice format statements. You can specify if you want finance charges on invoice format statements and whether you want blank miscellaneous lines printed. You can specify whether you want the statement date to be printed in MM/DD/YYYY format or spelled out. You can specify whether current work will be included in past due amounts and if you want a combined total of all due amounts on a statement. You can specify whether you want "0.00" to print for billable transactions with zero amounts or not print an amount at all.

#### Terminology tab

The **Terminology** tab contains modifiable statement terminology. There are over 70 different areas of statement terminology that can be modified. For example, if you don't like the terminology "Balance Due," you can change it to whatever you like, such as "Total Amount Due." Or, as another example, you can change the "For Current Services Rendered" line to read "Professional Services." If desired, you can print optional headings for the fee, expense, advance, and payment sections of the statement. Tabs3 Billing also allows you to embed the statement date or cut-off dates in many of the statement terms. You can also apply bold, italic, and underline attributes to the statement terminology. You can configure Tabs3 Billing so the expenses and advances combine into one section on the statement. You can specify if the client's account number, the statement number, the page number, or the term "Continued" will print on statements. You can specify if you want the contact name to print before the client name.

**Headings** tab

The **Headings** tab allows you to enter up to nine lines of text for your firm's name and address, thus allowing you to use plain paper instead of preprinted letterhead for your statements. These nine lines can alternatively be used to insert any type of global notes that you want printed at the top of every statement. You can also enter up to four lines of optional text that prints at the end of each statement. Many firms use these lines for a message regarding finance charge policy, payment terms, or perhaps a seasonal message. Alternatively, you can use a bitmap image file for the statement heading or you can create a custom heading and statement notes using the Statement Designer.

**Cover Stmt** tab The **Cover Stmt** tab allows you to customize cover

statement terminology and specify whether you want Client IDs included on the cover statement.

Months tab The Months tab contains the names of the twelve

months of the year. These names are used if you customized Tabs3 Billing to spell out the statement

date.

# **Printer Setup**

The next level of defining the statement format can be found in the Tabs3 Billing Statement Printer Setup.

# **Statement Printer Setup**

Menu: File | Print Setup | Statement Setup button

Home: All Actions | Setup | Print Setup | Statement Setup button

Quick Launch: Print Setup | Statement Setup button

You can use any Windows printer to generate statements. You can specify the font you want used, the paper size and source, and whether you want envelopes printed with statements. If you plan on using the nine lines specified in Customization for the statement heading, you can specify a heading font. As an alternative, you can include a bitmap of your firm's letterhead allowing you greater formatting flexibility. If you will be using the custom page layouts created by the Statement Designer (page 37), you must select the **Enable Statement Designer Layouts** check box as shown in Figure 10.

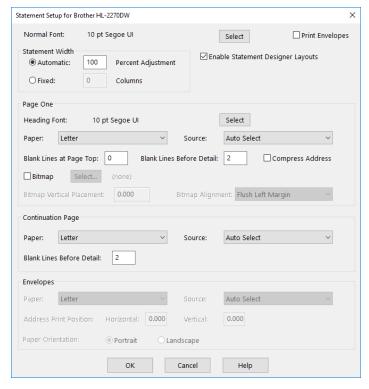

Figure 10, Print Setup - Statement Setup

# **Statement Templates**

The next level of defining the statement format can be found in the Statement Templates window. Statement templates determine many options pertaining to the format of the billing statement.

# **Defining Statement Templates**

Menu: Statements | Statement Setup | Statement Templates

Home: All Actions | Statements | Statement Setup | Statement Templates

Quick Launch: Statement Templates

Each statement template includes the following tabs:

General

Fee Format

- Cost/Payment Format
- Layouts

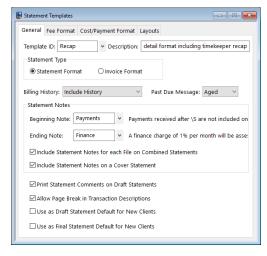

Figure 11, Statement Templates **General** tab

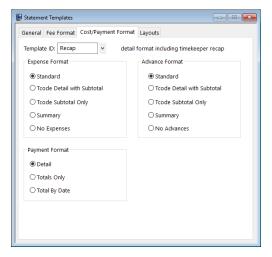

Figure 13, Statement Templates

Cost/Payment Format tab

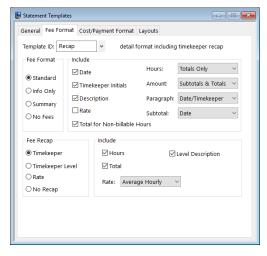

Figure 12, Statement Templates
Fee Format tab

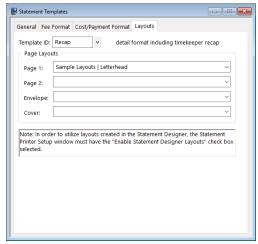

Figure 14, Statement Templates **Layouts** tab

**General** tab The **General** tab is used to specify invoice or

statement formatting, billing history options, past

due messages and statement notes.

**Fee Format** tab The **Fee Format** tab is used to determine whether

fees print and, if so, whether timekeeper initials, dates, hours, hourly rates, and amounts are included. Subtotaling of fees is defined here. An optional fee recap by timekeeper, timekeeper level, or rate can also be set up. The recap can include

hours, timekeeper levels, rates, and a total amount.

Cost/Payment Format tab

The Cost/Payment Format tab is used to specify

whether expenses and advances print and, if so, the format used on the statement. You can also indicate whether payments will be shown in detail, be

subtotaled by date, or show totals only.

**Layouts** tab The **Layouts** tab is optional and is used to

designate which custom Page Layouts created by

the Statement Designer will be used when statements are printed for clients that are assigned

this template.

These options apply to all clients who are assigned the specified template. Each client is assigned two statement templates—one for draft statements and one for final statements. Once a template has been defined, any changes made to a statement template affect all clients who are assigned that template. Some firms will have separate statement templates for each timekeeper.

There is no limit to the number of statement templates that can be defined.

Typically, firms will set up a few statement templates to use before they begin to add clients. As clients are added, they are assigned statement templates on the **Statement Options** tab of the Client file. Once statement templates have been set up and finetuned, the Statement Templates window is typically used only when changes or a new template is required.

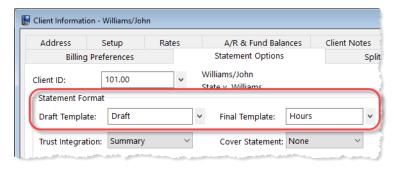

Figure 15, Statement Format Options

# **Adding a New Statement Template**

You can add a new statement template based on default system settings.

#### ► To add a statement template

- 1. In the Quick Launch, search for and select, "Statement Templates."
- 2. On the **General** tab, enter a new **Template ID**.
- 3. Enter the **Description**.
- Select the desired options on the General, Fee Format, Cost/Payment Format, and Layouts tabs.
- 5. Click lato save the new template.

# **Copying a Statement Template**

You can copy an existing Statement Template and then make changes as needed.

#### ► To copy a statement template

- 1. In the Quick Launch, search for and select, "Statement Templates."
- On the **General** tab, select the **Template ID** you want to use as a basis for the new template.
- 3. Change the **Template ID** to the name of the new statement template.
- 4. In the **Description** field, enter a description for the new template.
- 5. Make the desired changes.
- 6. Click late to save the new template.

# **Changing the Statement Template Used**

When changing the statement template that is used, it can be changed either individually for each client, for multiple clients at one time, or when running specific statements.

### **Changing the Statement Template for One Client**

You can change the Draft Template and/or Final Template via the Client file on an individual basis.

#### ► To change the statement template used for a single client

- 1. In the Quick Launch, search for and select "Client Information."
- 2. Select the **Client ID** for which you want to change templates.
- 3. From the **Statement Options** tab, in the **Statement Format** section, select the desired **Draft Template** and/or **Final Template**.
- 4. Click 🛅 to save the changes to the client.

### **Changing the Statement Template for Multiple Clients**

If you want to change statement templates for multiple clients, you can use the Change Client Options utility.

#### ► To change the statement template used for multiple clients

- 1. In the Quick Launch, search for and select, "Change Client Options."
- 2. Select the **Client ID** range, or click **Multiple** to select multiple ranges of clients.
- 3. From the **Statements** tab, click the **Select** button.
- 4. Select Draft Template and/or Final Template and click OK.
- In the Statement Format section, select the desired Draft Template and/or Final Template.
- 6. Click OK.

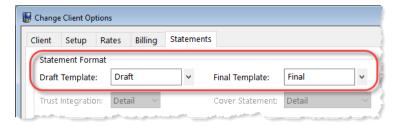

Figure 16, Change Client Options

### **Changing the Statement Template for One Statement**

If you want to change the statement template temporarily, or test how it will look, you can select a template when generating statements.

#### ► To change the template used at the time statements are generated

- 1. In the Quick Launch, search for and select, "Generate Statements."
- 2. Select the **Client ID** range, or click **Multiple** to select multiple ranges of clients.
- 3. From the **Options** tab, in the **Statement Options** section, click the **Statement Template** button.
- 4. In the Statement Template Options window, click the **Select Template** button.
- 5. In the **Template ID** field, select the desired **Template ID** and click **OK**.
- 6. Click **OK** to close the Statement Template Options window.
- 7. Generate the statement as normal.

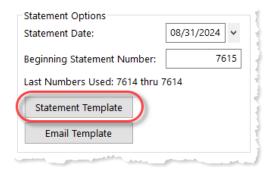

Figure 17, Generate Statements Window

After closing the Generate Statements window, the next time you run statements, the template selected in the Client file will be used unless a template has been defined and saved in a report definition.

### **Training Videos**

You can view the following training video for more information. Clicking the link will open the training video in your browser. All training videos are also accessible in the Quick Launch by searching for and selecting "Training Videos," and at **Tabs3.com/video**.

**Utilizing Statement Templates** 

# **Email Templates**

The next level of defining the statement format can be found in the Email Templates window. Email templates are used by clients who are set up to receive statements via email. Email template options apply to all clients who are assigned the specified template. Once a template has been defined, any changes made to the email template affect all clients who are assigned that template. Some firms will have separate email templates for each timekeeper, category, or billing frequency. If desired, email templates can also be defined for specific clients.

# **Setting Up Email Templates**

Menu: Statements | Statement Setup | Email Templates

Home: All Actions | Statements | Statement Setup | Email Templates

Quick Launch: Email Templates

Each email template must have valid Email Identification information defined in the **From Name**, **From Address**, and **Reply To Address** fields. When sending via Microsoft Outlook, the **Reply To Address** is unavailable and instead is controlled by Outlook. Additional recipients can also be defined, including entering a firm email address in the **Bcc Recipients** field to ensure that a copy of the sent email statement is retained in a single account's email messages. The **Subject** and **Body** of the email message can be defined using variables from the Available Fields list. Using variables in place of text allows email statement messages to easily be customized for each individual client or matter that is set up to receive statements via email. Additionally, when the cursor is in the **Body** field, the Email Template Toolbar is available to format text.

You can include a variable for a payment and/or trust deposit link in your email message, which allows clients to pay their bill or deposit funds into their trust account online with a credit card, debit card, or eCheck. See Knowledge Base Article **R11905**, "Requesting and Importing Tabs3Pay Online Payments and Trust Deposits," for more information.

There is no limit to the number of email templates that can be defined.

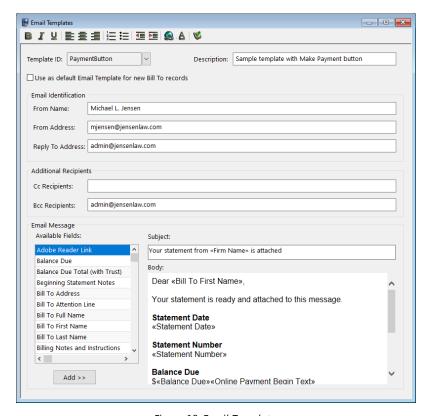

Figure 18, Email Templates

Typically, firms will set up a generic email template before they begin to add clients. As clients who will receive email statements are added, email templates are assigned in the Bill To Record window, which is accessed via the **Billing Preferences** tab of the Client file. Once email templates have been set up and fine-tuned, the Email Templates window is typically used only when a change or a new template is required.

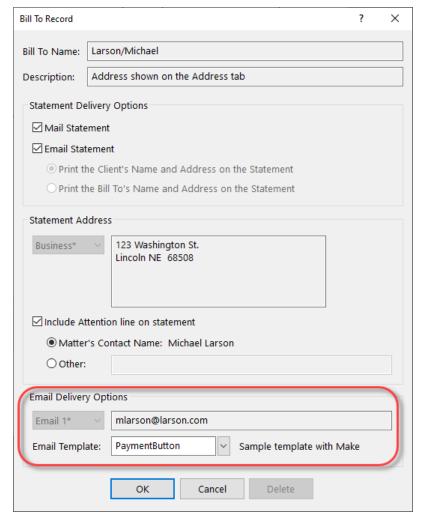

Figure 19, Bill To Record Window

**More Info:** Additional information on Email Templates can be found in Tabs3 Billing Help and in Knowledge Base Article **R11338**, "Emailing Tabs3 Billing Statements."

# **Adding a New Email Template**

You can create a new email template from scratch.

#### ► To add a new email template

- 1. In the Quick Launch, search for and select "Email Templates."
- Enter a new Template ID.
- 3. Enter the **Description**.
- 4. Enter the desired information for the email template.
- 5. Click to save the new template.

# **Copying an Email Template**

You can copy an existing email template and then make changes as needed.

#### ► To copy an email template

- 1. In the Quick Launch, search for and select "Email Templates."
- 2. Enter the **Template ID** you want to use as a basis for the new template.
- 3. Press Esc.
- 4. Change the **Template ID** to the name of the new email template.
- 5. Enter the **Description**.
- 6. Make the desired changes.
- 7. Click to save the new template.

# **Changing the Email Template Used**

When changing the email template used, it can be changed either individually for each client, for multiple clients at one time, or for a specific statement run.

### Changing the Email Template for One Client

You can change the email template via the Client file on an individual basis.

#### ► To change the email template used for a single client

- 1. In the Quick Launch, search for and select "Client Information."
- 2. Select the Client ID.
- From the Billing Preferences tab, in the Statement Delivery Options section, select the Bill To Name for which you want to change the email template.
- 4. Click the Edit button.
- 5. Select the **Email Template** you want to use.
- 6. Click OK.
- 7. Click  $\blacksquare$  to save the changes to the client.

### **Changing the Email Template for Multiple Clients**

If you want to change email templates for multiple clients, you can use the Change Client Options utility.

#### ► To change the email template used for multiple clients

- 1. In the Quick Launch, search for and select "Change Client Options."
- 2. Select the **Client ID** range, or click **Multiple** to select multiple ranges of clients.
- 3. From the **Billing** tab, click the **Select** button.
- 4. Select Email Template and click OK.
- 5. In the **Statement Delivery Options** section, select the desired **Email Template**.
- 6. Click OK.

**Note:** Changing the Email Template using the Change Client Options utility will change the template for all Bill To records associated with the selected client(s).

### **Changing the Email Template for One Statement**

If you want to change the email template temporarily, or test how it will look, you can select a template when generating statements.

#### ▶ To change the email template used at the time statements are generated

- 1. In the Quick Launch, search for and select "Generate Statements."
- 2. Select the **Client ID** range, or click **Multiple** to select multiple ranges of clients.
- From the **Options** tab, in the **Statement Type** section, select **Final**. **Final** must be selected before an email template can be selected.
- 4. In the **Statement Options** section, click the **Email Template** button.
- 5. In the Select Email Template window, select the desired **Template ID** and click **OK**.
- 6. Generate the statement as normal.

After closing the Generate Statements window, the next time you run statements, the template selected in the Client file will be used unless a template has been defined and saved in a report definition.

### **Training Videos**

You can view the following training video for more information. Clicking the link will open the training video in your browser. All training videos are also accessible in the Quick Launch by searching for and selecting "Training Videos," and at **Tabs3.com/video**.

- **Email Statements Overview**
- Getting Paid Using Online Payments

# **Client Setup**

The next level of defining the statement format can be found in the Client file. These options are specific to the individual client.

# **Setting up the Client**

Menu: File | Open | Client

Home: All Actions | People | Client

Quick Launch: Client Information

The Client tabs we will be looking at include the **Setup** tab, **A/R & Fund Balances** tab, **Billing Options** tab, **Billing Preferences** tab, and **Statement Options** tab.

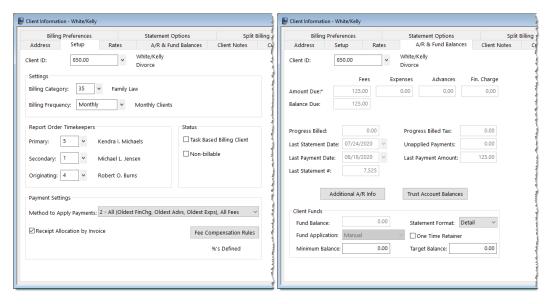

Figure 20, Client - Setup tab

Figure 21, Client - A/R & Fund Balances tab

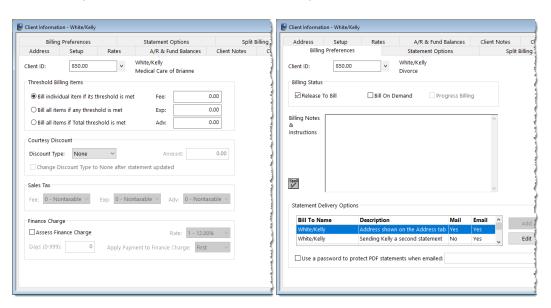

Figure 22, Client - Billing Options tab

Figure 23, Client - Billing Preferences tab

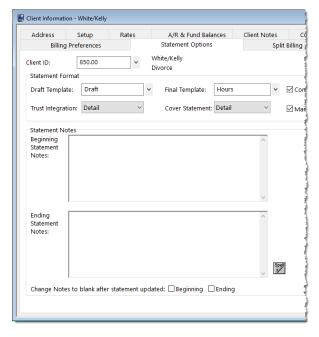

Figure 24, Client - Statement Options tab

Setup tab

The **Setup** tab of the Client file includes the billing frequency for defining client batches and the method to apply payments.

A/R & Fund Balances tab

The A/R & Fund Balances tab allows you to specify how client funds are applied, whether there is a minimum and/or target balance, and how funds are displayed on a client's statement.

Billing Options tab

The **Billing Options** tab allows you to specify billing to occur when thresholds are met, whether to apply a courtesy discount, sales tax rates, and finance charge options.

#### Billing Preferences tab

The **Billing Preferences** tab allows you to specify whether the client will receive statements via mail, email, or both. It also allows you to specify an additional Bill To contact to use when a client is to receive a duplicate statement or when a client's statement is to be sent to a third party.

#### Statement Options tab

The **Statement Options** tab is used to designate the draft and final statement templates that will be used for this client and includes an option to combine matters on statements, cover statement options, and trust integration information. This tab also contains Beginning and Ending Statement Notes that allow optional unique statement notes for the client to print at the beginning and end of the client's statement if desired.

### **Training Videos**

You can view the following training video for more information. Clicking the link will open the training video in your browser. All training videos are also accessible in the Quick Launch by searching for and selecting "Training Videos," and at **Tabs3.com/video**.

Getting Started with Clients

### **Statement Notes**

There are several different levels of statement notes that can be printed on a statement including notes individual to the client, notes printed for clients using a specific statement template, and notes that appear on all clients' statements. All levels or any combination thereof can be used on a client's statement.

# **Implementing Statement Notes**

You can define notes that will be displayed on your clients' statements via the following areas:

- Client Statement Notes
- Statement Notes window
- Statement Customization window
- Miscellaneous Lines

#### **Client Statement Notes**

Beginning and Ending Statement Notes of up to 250 characters each can be added for any client. These notes are unique to the specific client. An example of Client Beginning and Ending Statement Notes can be seen in Figure 25.

#### ► To add Beginning and Ending Statement Notes for a client

- 1. In the Quick Launch, search for and select "Client Information."
- 2. Select the **Client ID** for which you want to add notes.
- From the Statement Options tab, in the Statement Notes section, enter the Beginning Statement Notes and/or Ending Statement Notes to be printed on the client's statement.
- Optionally Change Notes to blank after statement updated by selecting the Beginning and/or Ending check box if you want the note to be printed on the next statement only.
- 5. Click to save the changes to the client.

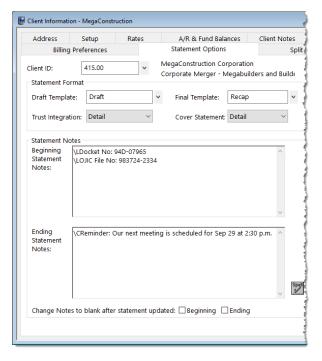

Figure 25, Client File

**More Info:** Additional information on client options can be found on page 27 of this guide and in Tabs3 Billing Help.

### **Statement Notes Window**

The Statement Notes window is used to create statement notes of up to 511 characters. Once created, these notes can be assigned to a Statement Template. Statement Notes will then be used by all clients who are assigned that statement template. An example of Client Beginning and Ending Template Notes can be seen in Figure 25.

There is no limit to the number of statement notes that can be defined.

#### ► To add a new Statement Note

- 1. In the Quick Launch, search for and select "Statement Notes."
- 2. Enter a unique Note ID.
- 3. In the Note Text field, enter the information you want to have included in the

note.

4. Click to save the new note.

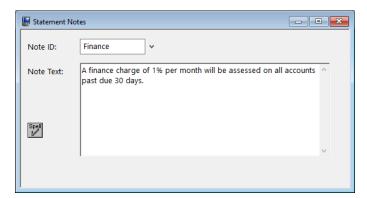

Figure 26, Statement Notes

#### ► To specify the Statement Notes used on a Statement Template

- 1. In the Quick Launch, search for and select "Statement Templates."
- 2. On the **General** tab, select the desired **Template ID**.
- 3. In the **Statement Notes** section, select the desired **Beginning Note** and/or **Ending Note**.
- 4. Click late to save the template.

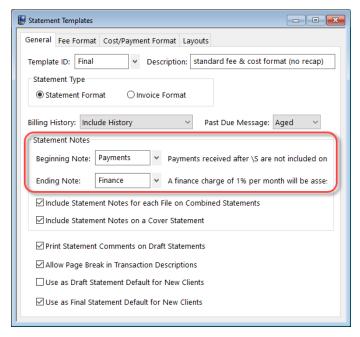

Figure 27, Statement Templates

**More Info:** Additional information on the statement templates can be found on page 14 of this guide and in Tabs3 Billing Help.

### Statement Customization Window

The Statement Customization window provides a way to add nine lines of up to 60 characters each to be printed as a heading for each billing statement, and a message of up to 250 characters to be printed at the end of each billing statement. The text entered in Statement Customization is global, and will print on all billing statements. An example of global heading and ending messages can be seen in Figure 26.

#### ► To add lines of text to a statement using Statement Customization

- 1. In the Quick Launch, search for and select "Statement Customization."
- From the Headings tab, enter Lines of text to be printed as a heading on the first page of each billing statement.
- 3. Enter Lines of text to be printed as a message at the end of each billing statement.

- 4. From the **Cover Stmt** tab, enter text into **Line 1** and **Line 2** if you want text to be printed at the top of cover statements.
- 5. Click to save Statement Customization.

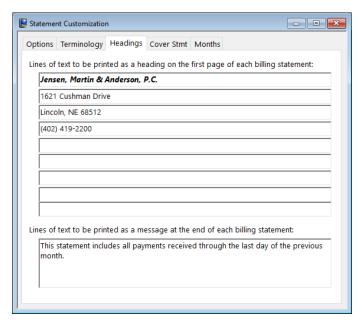

Figure 28, Statement Customization

**More Info:** Additional information on the Statement Customization window can be found on page 9 of this guide and in Tabs3 Billing Help.

**Tip:** Statement note text, regardless of where it is defined, can be formatted to include bold, italics, and underline attributes; can be aligned to the left, right, or center; and can take advantage of date codes to automatically use the statement date, beginning fee date, or ending fee date.

### Miscellaneous Lines

Miscellaneous Lines 1 through 3 defined on the **Custom Fields** tab in the Client File are automatically displayed on statements, as shown in Figure 26, and can be used to add additional information about the matter. However, if using a Statement Designer Layout, these lines must manually be added to the Statement Designer Layout.

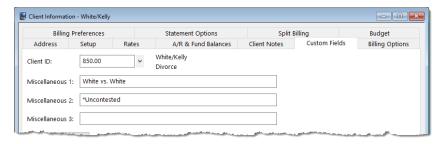

Figure 29, Miscellaneous Lines

#### ► To add Miscellaneous Lines to a Statement Designer Layout

- 1. In the Quick Launch, search for and select "Statement Designer."
- 2. In the **Layout Tree** pane, select the desired layout.
- 3. In the **Field Selection** pane, expand the Client Fields folder.
- 4. Click and drag **Miscellaneous 1** to the location in the **Page Layout** pane where you want to place the line.
- 5. Repeat step 4 for Miscellaneous Line 2 and 3.
- 6. Click 🗓 to save the layout.

**More Info:** Additional information on the Statement Designer window can be found on page 37 of this guide and in Tabs3 Billing Help.

Figure 30 is an example of where the various Statement Notes are printed on a statement:

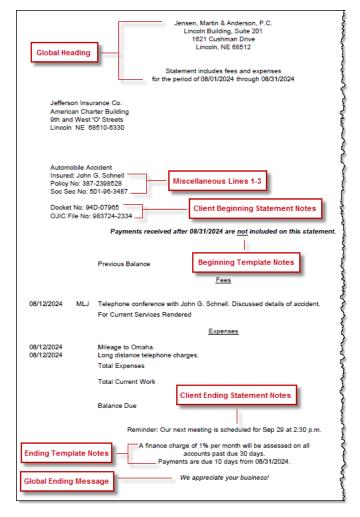

Figure 30, Statement Notes Locations

# Statement Designer

The next level of defining the statement format is the Statement Designer. The Statement Designer window lets you create customized layouts for your statements that allow you to position images, text, and data. You can control the placement of various fields from the Client and Bill To files, and add customized text, images, and other layout elements to the statement. Once a page layout has been designed, it can be applied to one or more statement templates.

# **Using Statement Designer**

Menu: Statements | Statement Setup | Statement Designer

Home: All Actions | Statements | Statement Setup | Statement Designer

Quick Launch: Statement Designer

The Statement Designer window includes a **Layout Tree** pane, a **Field Selection** pane, and a **Page Layout** pane.

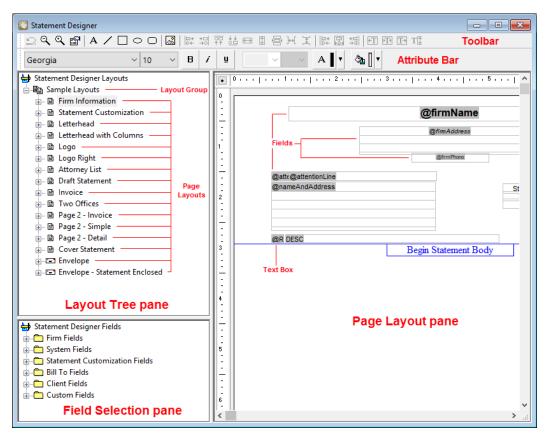

Figure 31, Statement Designer

#### Layout Tree pane

In the **Layout Tree** pane, you can manage the layout groups and page layouts. Each layout group consists of one or more page layouts. Clicking the plus (+) symbol next to the name of layout group (e.g., "New Layout Group") expands the layout group to display the page layouts contained therein. Likewise, clicking the minus (-) symbol next to the name of an expanded layout group will collapse that layout group, hiding its contents from view. In the **Layout Tree** pane of the Statement Designer, you can add, rename, delete, import and export layout groups, as well as add, rename, or delete individual page layouts.

#### Field Selection pane

The **Field Selection** pane is used to select and add fields from the Tabs3 Billing and System
Configuration data files to the current page layout.
Clicking the plus (+) symbol next to a branch in the **Field Selection** pane (e.g., "Firm Fields") expands that branch to show the fields contained therein.
Likewise, clicking the minus (-) symbol next to an expanded branch collapses that branch, hiding its contents from view. To insert a field into the current page layout, double-click the desired field, or right-click it and select the **Insert** option.

#### Page Layout pane

The **Page Layout** pane is where you control the appearance of the current page layout. You can add, remove, or modify various elements such as text boxes, lines, rectangles, etc., and also control the page layout properties.

Tabs3 Billing includes a small library of statement layouts with designed letterheads, draft statement forms, and envelopes that you can modify to use your firm's information, thus allowing you to quickly get started with the Statement Designer.

You can include a variable to print a payment link as a QR code on statements, which allows clients to pay their bill online with a credit card, debit card, or eCheck. See Knowledge Base Article <u>R11905</u>, "Requesting and Importing Tabs3Pay Online Payments and Trust Deposits," for more information.

Complete details regarding the Statement Designer can be found in Help.

**More Info:** Additional information on using Statement Designer can be found in Tabs3 Billing Help, in Knowledge Base Article R10923, "Frequently Asked Questions About Statement Designer," and in Knowledge Base Article R10901, "Customizing the Sample Page Layouts Provided with the Tabs3 Billing Statement Designer."

### **Training Videos**

You can view the following training video for more information. Clicking the link will open the training video in your browser. All training videos are also accessible in the Quick Launch by searching for and selecting "Training Videos," and at <a href="Tabs3.com/video">Tabs3.com/video</a>.

Working with Statement Designer

# **Enabling Statement Designer Page Layouts**

Once Statement Designer Layouts have been created or edited as desired, they must be selected in a client's Statement Template and enabled in Print Setup in order to be used on a statement.

### **Statement Templates**

The client's assigned statement template must have the desired Statement Designer Layout selected.

#### ► To specify a layout for a Statement Template

- 1. In the Quick Launch, search for and select "Statement Templates."
- 2. On the General tab, select the Template ID.
- 3. On the **Layouts** tab, in the **Page Layouts** section, select an existing layout for **Page**1.
- 4. Optionally select an existing layout for Page 2, Envelope, and Cover.
- 5. Click to save the template.

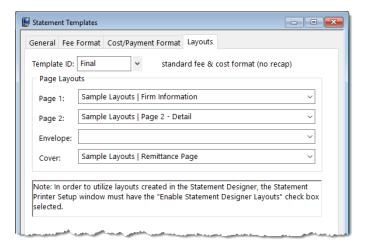

Figure 32, Statement Setup - Enable Statement Designer Layouts check box

**Note:** Changes to a statement template's settings will apply to every client with the template selected.

**More Info:** Additional information on statement templates can be found on page 14 of this guide and in Tabs3 Billing Help.

# **Print Setup**

Statement Designer page layouts must be enabled for use in the Print Setup.

#### ► To enable Statement Designer layouts in Print Setup

- 1. In the Quick Launch, search for and select "Print Setup."
- 2. Select the **Printer** to which you print statements.
- 3. Click the **Statement Setup** button.
- 4. Select the **Enable Statement Designer Layouts** check box.
- 5. Click **OK** on the Statement Setup window.
- 6. Click **OK** on the Print Setup window.

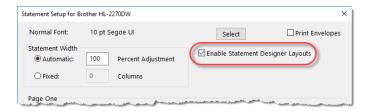

Figure 33, Statement Setup - Enable Statement Designer Layouts check box

**More Info:** Additional information on enabling Statement Designer Page Layouts can be found in Tabs3 Billing Help and in Knowledge Base Article <u>R10944</u>, "Printing Statements with Statement Designer Page Layouts."

# Letterhead and Image Files

Certain image files can be included on your billing statements for a letterhead, or to enhance the heading. Bitmap files (\*.bmp) can be added via Print Setup if you do not want to set up a Statement Designer Layout, or you can include \*.bmp, \*.jpg, and \*.png files in your Statement Designer Layout.

# **Enabling Image Files**

Use one of the following methods to add images on your statement.

#### ► To add an image file via Statement Designer

- 1. In the Quick Launch, search for and select "Statement Designer."
- 2. Select the **Layout** to which you want to add an image.
- 3. Click the at toolbar button.
- 4. Select the image file you want to have printed on statements.
- 5. Click the **Open** button.
- 6. Move the image to the desired placement.
- 7. Click to save the Statement Designer layout.

#### ► To add a bitmap via Print Setup

- 1. In the Quick Launch, search for and select "Print Setup."
- 2. Select the printer to which you will be printing statements.
- 3. Click the **Statement Setup** button.
- 4. In the **Page One** section, select the **Bitmap** check box.
- 5. Optionally enter a Bitmap Vertical Placement.
- 6. Select a Bitmap Alignment.
- 7. Click **OK** on the Statement Setup window.
- 8. Click **OK** on the Printer Setup window.

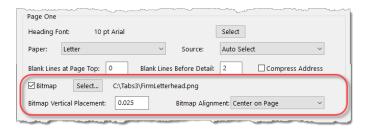

Figure 34, Printer Setup

### **Training Videos**

You can view the following training video for more information. Clicking the link will open the training video in your browser. All training videos are also accessible in the Quick Launch by searching for and selecting "Training Videos," and at **Tabs3.com/video**.

Adding a Letterhead Using Statement Designer

# **Trust Accounts**

When a Tabs3 Billing client is set up for Trust Integration, customized terminology can be used for trust account balances and activity on the billing statement.

# **Trust Account Integration and Terminology**

Use the following to customize how trust accounts are shown on statements.

#### ► To display trust information on statements

- 1. In the Tabs3 Billing Quick Launch, search for and select "Client Information."
- 2. Select the client for which you want trust information displayed on statements.
- 3. Click the **Statement Options** tab.
- In the Statement Format section, in the Trust Integration field, select Detail or Summary.
- 5. Click 🛅 to save the changes to the client.

Figure 35 is an example of how trust activity appears on the statement when the **Detail** option is selected:

|          | Trust Account Activity             |                      |
|----------|------------------------------------|----------------------|
|          | Opening Balance                    | \$52,000.00          |
| 08/04/24 | Expense money for Dawson           |                      |
|          | PAYEE: Charles L. Dawson           | -1,200.00            |
| 08/10/24 | Sale of Stock                      | 4,255.75             |
| 08/11/24 | Attorney fees                      |                      |
|          | PAYEE: Jensen & Burns, P.C.        | -443.75              |
| 08/17/24 | Real Estate taxes                  |                      |
|          | PAYEE: Lancaster Country Treasurer | -1,450.00            |
|          |                                    |                      |
|          | Closing Balance                    | \$53 <b>,</b> 162.00 |
|          |                                    |                      |

Figure 35, Example of **Detail** trust activity on a statement

Figure 36 is an example of how trust activity appears on the statement when the **Summary** option is selected:

Your retainer balance is \$53,162.00

Figure 36, Example of **Summary** trust activity on a statement

#### ► To customize terminology for trust accounts

- 1. In the Trust Quick Launch, search for and select "Bank Account."
- 2. Select a Bank Account.
- 3. Click the **Integration Settings** button.
- 4. In the **Tabs3 Statement/WIP Terminology** section, enter the desired balance and remittance text.
- 5. Click 🛅 to save the changes to the bank account.

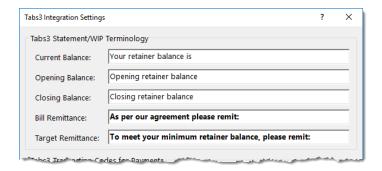

Figure 37, Trust - Tabs3 Statement/WIP Terminology

# **Conclusion**

### Resources

Tabs3 Billing statement customization features provide the tools to give your statements the look you want. Additional information on the features discussed in this guide can be found in the Tabs3 Billing Help. Simply press F1 from anywhere within the software to load the Help information for that particular topic.

### **Guides**

Additional guides and resources for other software features are also available, including the following:

• **Statements Guide** - This guide provides an overview of the process of generating monthly billing statements.

All guides and sample report packs are available on our website at:

#### Tabs3.com/support/docs.html

### **Knowledge Base**

Our Knowledge Base can be accessed 24 hours a day, 7 days a week. You can access the Knowledge Base in the Quick Launch by searching for and selecting "Knowledge Base."

 <u>R11582</u>, "Statements Information Resources" - This is a comprehensive list of Knowledge Base Articles containing more information about Tabs3 Billing statements.

All Knowledge Base Articles are available on our website at:

support.Tabs3.com

# **Training Videos**

You can view the following training videos for more information. Clicking a link will open the associated training video in your browser. All training videos are also accessible in the Quick Launch by searching for and selecting "Training Videos," and at **Tabs3.com/video**.

- Utilizing Statement Templates
- **Email Statements Overview**
- **Getting Started with Clients**

# **Tabs3 Support**

Tabs3 Software provides some of the best support in the industry. Service to our customers is extremely important to us—so much so that our motto is:

### Reliable software. Trusted service.

Support is provided at no charge with an active subscription and is available from 8:00 a.m. to 5:00 p.m. Central Time, Monday through Friday. If you have any questions, please feel free to call our Support staff at (402) 419-2210.

Email support is also available for all firms with an active subscription. Our support team responds to emails during office hours. Our goal is to respond to your question within one business day. Please keep in mind that time-sensitive and complex issues are better handled over the phone. To request email support, visit <a href="mailto:Tabs3.com/support">Tabs3.com/support</a>.

# **Appendix - Statement Examples**

The following pages show various examples of statements. For each example, the settings used to create the statement are shown.

You can use these examples to configure your own statement templates.

**Note:** A comprehensive list of Knowledge Base Articles containing more information about Tabs3 Billing statements can be found in KB Article <u>R11582</u>, "Statements Information Resources."

### **Training Videos**

You can view the following training video for more information. Clicking the link will open the training video in your browser. All training videos are also accessible in the Quick Launch by searching for and selecting "Training Videos," and at <a href="Tabs3.com/video">Tabs3.com/video</a>.

- **Utilizing Statement Templates**
- Adding a Letterhead Using Statement Designer

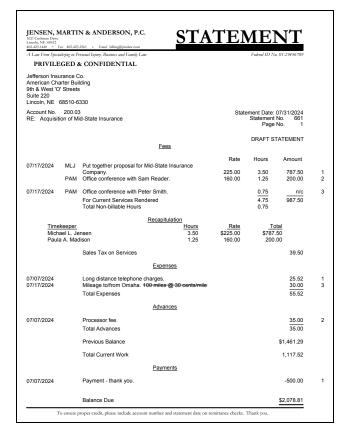

### **Template Settings**

| Fee Format         | Standard        |  |  |
|--------------------|-----------------|--|--|
| Date               | Yes             |  |  |
| Tmkpr Initials     | Yes             |  |  |
| Description        | Yes             |  |  |
| Rate               | Yes             |  |  |
| Total Non-bill Hrs | Yes             |  |  |
| Hours              | Detail          |  |  |
| Amount             | Detail          |  |  |
| Paragraph          | No Paragraph    |  |  |
| Subtotal           | No Subtotal     |  |  |
| Fee Recap          | Timekeeper      |  |  |
| Hours              | Yes             |  |  |
| Total              | Yes             |  |  |
| Level Desc         | No              |  |  |
| Rate               | Calculated Rate |  |  |
| Expense Format     | Standard        |  |  |
| Advance Format     | Standard        |  |  |
|                    | Detail          |  |  |

#### Other Settings Summary

Letterhead Statement Designer custom page layout, draft statement with reference numbers, and statement comments.

#### **Format Information**

The statement shown above is a draft statement with reference numbers printed on the statement. A custom page layout created using the Statement Designer includes a header and footer and also controls the starting position of the body of the statement. Draft statements use the value entered in Line 3 of the **Terminology** tab of the Statement Customization window to indicate that the statement is being run in draft format. The value for Line 3 can be changed as desired. The statement template has been configured to include statement comments on draft statements. (Statement comments are shown with a strikethrough character and will not be included on final statements.) Sales tax is assessed on fees only. The option to print the number of hours on non-billable transactions is shown and the non-billable hours are totaled. The previous balance is configured to print after fees and costs but before the "Total Current Work" line. A fee recap by timekeeper and rate is shown. (Note: Non-billable hours are not included in the recap.)

Note: Duplicate statements, email statements, and envelopes are not generated when draft statements are run. However, cover statements are generated.

|                                                                             | Attorneys at Law                                                             |                                                                            |
|-----------------------------------------------------------------------------|------------------------------------------------------------------------------|----------------------------------------------------------------------------|
| Jefferson Inst<br>American Cha<br>9th & West 'C<br>Suite 220<br>Lincoln, NE | arter Building<br>of Streets                                                 | Statement Date: 07/31/20<br>Account No. 200<br>Statement No. 6<br>Page No. |
| RE: Acquisition                                                             | on of Mid-State Insurance                                                    |                                                                            |
|                                                                             | <u>Fees</u>                                                                  |                                                                            |
| 07/17/2024                                                                  | Put together proposal for Mid-State Insurance Company.                       | 787.                                                                       |
| 07/17/2024                                                                  | Office conference with Sam Reader.                                           | 200.                                                                       |
| 07/22/2024                                                                  | Office conference with Peter Smith. For Current Services Rendered            | 987.                                                                       |
|                                                                             | Timekeeper<br>Michael L. Jensen<br>Paula A. Madison                          | Hours<br>3.50<br>1.25                                                      |
|                                                                             | Sales Tax on Services                                                        | 39.                                                                        |
|                                                                             | Expenses                                                                     |                                                                            |
| 07/05/2024<br>07/18/2024                                                    | Long distance telephone charges.<br>Mileage to/from Omaha.<br>Total Expenses | 25.<br>30.<br>55.                                                          |
| 07/17/2024                                                                  | Credit for overbilled mileage expense. Total Credits for Expenses            | -15.<br>-15.                                                               |
|                                                                             | <u>Advances</u>                                                              |                                                                            |
| 07/05/2024                                                                  | Processor fee. Total Advances                                                | 35.<br>35.                                                                 |
|                                                                             | Total Current Work                                                           | 1,102.                                                                     |
|                                                                             | Balance Due                                                                  | <u>\$1,102.</u>                                                            |
|                                                                             |                                                                              |                                                                            |
|                                                                             |                                                                              |                                                                            |
|                                                                             |                                                                              |                                                                            |

# **Template Settings**

| Fee Format           | Standard             |
|----------------------|----------------------|
| Date                 | Yes                  |
| Tmkpr Initials       | No                   |
| Description          | Yes                  |
| Rate                 | No                   |
| Total Non-bill Hrs   | No                   |
| Hours                | No Hours             |
| Amount               | Detail               |
| Paragraph            | Date/Timekeeper      |
| Subtotal             | No Subtotal          |
| Fee Recap            | Timekeeper           |
| Hours                | Yes                  |
| Total                | No                   |
| Level Desc           | No                   |
| Rate                 | No Rate              |
| Expense Format       | Standard             |
| Advance Format       | Standard             |
| Pymt Format          | n/a                  |
| Other Setting        | s Summary            |
|                      | Designer custom page |
| layout, expense cred | dit.                 |

### **Format Information**

The Paragraph Format used on the statement shown above causes the fees for each date and each timekeeper to print in separate paragraphs. A fee recap showing the hours for each timekeeper is included. Sales tax is assessed on fees. An expense credit is shown. In order for credits to print on invoice format statements (i.e., statements with no previous balance and no payments), you must select the **Print credits on invoice format statements** check box on the **Options** tab of Statement Customization. This statement was printed using a Statement Designer custom page layout with a header, footer, and watermark image.

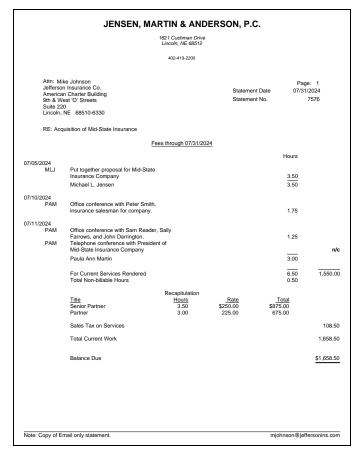

# **Template Settings**

| Fee Format         | Standard         |
|--------------------|------------------|
| Date               | Yes              |
| Tmkpr Initials     | Yes              |
| Description        | Yes              |
| Rate               | No               |
| Total Non-bill Hrs | Yes              |
|                    |                  |
| Hours              | Detail           |
| Amount             | Totals Only      |
| Paragraph          | No Paragraph     |
| Subtotal           | Timekeeper       |
|                    |                  |
| Fee Recap          | Timekeeper Level |
| Hours              | Yes              |
| Total              | Yes              |
|                    |                  |
| Level Desc         | n/a              |
| Rate               | Average Hourly   |
| Expense Format     | No Expenses      |
| Advance Format     | No Advances      |
| Pymt Format        | n/a              |
|                    |                  |

**Firm Information** Statement Designer custom page layout and Fee heading. Previewed email only statement.

# **Format Information**

The statement shown above displays the Email Statement footer that is included when a previewed statement for a client set up to receive statements via email only (i.e., not via mail or both) is printed from the Preview window. The footer allows you to distinguish between statements that are to be mailed and statements that are sent to the Email Statements window to be sent via email. The footer is not included when a statement is printed directly to the Email Statements window.

This statement shows the fees subtotaled by timekeeper. An optional fee heading is shown. The Fee Cut-Off Date is included on the fee heading line by entering a "\E" code on the fee heading line in Statement Customization (*line 9 on the Terminology tab*). Non-billable transactions are indicated by "n/c" in the Amount column. A fee recap by timekeeper level is included. The timekeeper initials and transaction description print on the line below the transaction date because of the **Statement Width** specified in Statement Setup. A wider **Statement Width** would cause the information to print on the same line. Expenses and advances are not being billed because of the Expense Format and Advance Format selected.

| 402-423-14                                                                 | 140                                                |                       |                                     |                             |                                                 |                          |
|----------------------------------------------------------------------------|----------------------------------------------------|-----------------------|-------------------------------------|-----------------------------|-------------------------------------------------|--------------------------|
| Jefferson Insi<br>American Ch<br>9th & West 'C<br>Suite 220<br>Lincoln, NE | arter Building<br>o' Streets                       |                       |                                     |                             | Statement Date:<br>Statement No.<br>Account No. | 07/31/20:<br>6:<br>200.1 |
|                                                                            |                                                    |                       | Fees                                |                             |                                                 |                          |
| 07/17/2024                                                                 | Put together proposa conference with Sam           |                       | itate Insurance Com                 | pany. Office                | Hours                                           | Amou                     |
| 07/18/2024                                                                 | Office conference wit                              | h Peter Sr            | nith.                               |                             |                                                 |                          |
|                                                                            | For Current Services                               | Rendered              |                                     |                             | 4.75                                            | 987.5                    |
|                                                                            |                                                    | Hours<br>1.25<br>3.50 | Recapitulation Rate \$160.00 225.00 | Total<br>\$200.00<br>787.50 |                                                 |                          |
|                                                                            | Sales Tax on Service                               | s                     |                                     |                             |                                                 | 39.5                     |
|                                                                            |                                                    |                       | Expenses                            |                             |                                                 |                          |
|                                                                            | Long distance telepho<br>Mileage to/from           |                       |                                     |                             |                                                 | 25.5<br>30.0             |
|                                                                            | Total Expenses thru (                              | 07/31/2024            | 4                                   |                             |                                                 | 55.5                     |
|                                                                            | Credit for overbilled in<br>Total Credits for Expe |                       | pense.                              |                             |                                                 | -15.0<br>-15.0           |
|                                                                            | Previous Balance                                   |                       |                                     |                             |                                                 | \$1,461.2                |
|                                                                            | Total Current Work                                 |                       |                                     |                             |                                                 | 1,067.5                  |
|                                                                            |                                                    |                       | Payments                            |                             |                                                 |                          |
| 07/02/2024                                                                 | Payment - thank you.                               |                       |                                     |                             |                                                 | -500.0                   |
|                                                                            | Balance Due                                        |                       |                                     |                             |                                                 | \$2,028.8                |

# **Template Settings**

| Fee Format         | Standard             |
|--------------------|----------------------|
| Date               | Yes                  |
| Tmkpr Initials     | No                   |
| Description        | Yes                  |
| Rate               | No                   |
| Total Non-bill Hrs | No                   |
| Hours              | Totals Only          |
| Amount             | Totals Only          |
| Paragraph          | Date                 |
| Subtotal           | No Subtotal          |
| Fee Recap          | Rate                 |
| Hours              | Yes                  |
| Total              | Yes                  |
|                    |                      |
| Level Desc         | n/a                  |
| Rate               | n/a                  |
| Expense Format     | Tcodes Subtotal Only |
| Advance Format     | Tcodes Subtotal Only |
| Pymt Format        | Detail               |
|                    |                      |

**Logo** Statement Designer custom page layout (logo removed), "Previous Balance" line after

fees and costs.

### **Format Information**

The fees on the statement shown above are printed in paragraphs by date. A fee recap by rate is included. Sales tax is assessed on services. The expenses and advances are subtotaled by transaction code. An expense credit is shown. The Previous Balance is configured to print after fees and costs but before the "Total Current Work" line. A Statement Designer custom page layout is used to include a header and footer.

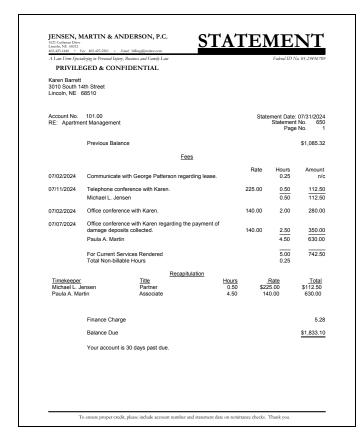

# **Template Settings**

| Fee Format         | Standard        |
|--------------------|-----------------|
| Date               | Yes             |
| Tmkpr Initials     | No              |
| Description        | Yes             |
| Rate               | Yes             |
| Total Non-bill Hrs | Yes             |
| Hours              | Detail          |
| Amount             | Detail          |
| Paragraph          | No Paragraph    |
| Subtotal           | Timekeeper      |
|                    |                 |
| Fee Recap          | Timekeeper      |
| Hours              | Yes             |
| Total              | Yes             |
|                    |                 |
| Level Desc         | Yes             |
| Rate               | Calculated Rate |
|                    |                 |
| Expense Format     | n/a             |
| Advance Format     | n/a             |
| Pymt Format        | n/al            |

#### **Other Settings Summary**

**Letterhead** Statement Designer custom page layout, summary past due message, "Total Current Work" excluded.

### **Format Information**

The statement shown above includes the description, rate, hours and amount for each transaction as well as total hours and amounts. (*Tip: When using this format, you may want to increase the Statement Width in Statement Setup.*) The fees are subtotaled by timekeeper. The fee recap shown includes the timekeeper name, title, hours, rate and amount billed. Expenses and advances are not billed on this statement. The default "Total Current Work" line has been omitted by placing an asterisk in the first character position of line 57 on the **Terminology** tab of Statement Customization. A summary past due message is shown. Non-billable hours are printed and totaled on this statement. Finance charge is assessed on the previous balance. A Statement Designer custom page layout is used to include a header and footer.

#### Jensen, Martin & Anderson, P.C. ATTORNEYS AND COUNSELORS AT LAW FEDERAL TAX ID # 12-3456789 10400 West Dodge Road Omaha, Nebraska 68108 (402) 397-1440 Fax: (402) 397-1441 1621 Cushman Drive Lincoln, Nebraska 68512 (402) 423-1440 Fax: (402) 423-2561 Harold Richardson 1548 West 57th Street Rochester NY 14603-8409 Account No: Statement No: 102-00M 572 Manage personal finances Previous Balance \$3,658.35 Expenses Long distance telephone charges 07/09/2024 07/10/2024 Photocopy charges 07/17/2024 Postage 2.50 Total Expenses Sales Tax on Expenses 16.75 Total Current Work 17.42 \$3,675.77 Balance Due Past Due Amounts 0-30 3.243.14

# **Template Settings**

| Fee Format         | No Fees     |  |  |
|--------------------|-------------|--|--|
| Date               | n/a         |  |  |
| Tmkpr Initials     | n/a         |  |  |
| Description        | n/a         |  |  |
| Rate               | n/a         |  |  |
| Total Non-bill Hrs | n/a         |  |  |
| Hours              | n/a         |  |  |
| Amount             | n/a         |  |  |
| Paragraph          | n/a         |  |  |
| Subtotal           | n/a         |  |  |
|                    |             |  |  |
| Fee Recap          | No Recap    |  |  |
| Hours              | n/a         |  |  |
| Total              | n/a         |  |  |
|                    |             |  |  |
| Level Desc         | n/a         |  |  |
| Rate               | n/a         |  |  |
|                    |             |  |  |
| Expense Format     | Standard    |  |  |
| Advance Format     | No Advances |  |  |
| Pymt Format        | n/a         |  |  |

#### Other Settings Summary

Aged past due information, **Two Offices** Statement Designer custom page layout.

### **Format Information**

Fees and advances are not billed because the Fee Format and Advance Format indicate no transactions are to be billed. An expense heading is shown. Sales tax is assessed on expenses. Aged past due information is shown at the bottom of the statement. The firm name and address shown at the top of the statement are part of a Statement Designer custom page layout.

| James F<br>PO Box<br>201 E 4                                              | mes R. Tatiki, Sr.<br>R. Tatiki, Sr.<br>72345<br>8th Street<br>an NY 10017-1538           |                        |                                  |                                         |                                                | ount No:<br>nent No:                    | Page: 1<br>07/31/2024<br>415-00M<br>7576              |
|---------------------------------------------------------------------------|-------------------------------------------------------------------------------------------|------------------------|----------------------------------|-----------------------------------------|------------------------------------------------|-----------------------------------------|-------------------------------------------------------|
| Corpora                                                                   | te Merger - Megabuilde                                                                    | ers and Builde         | rCorp                            |                                         |                                                |                                         |                                                       |
|                                                                           | Previous Balance                                                                          |                        |                                  |                                         |                                                |                                         | \$85,499.22                                           |
|                                                                           |                                                                                           |                        | Fees                             |                                         |                                                |                                         |                                                       |
| 07/03/2024<br>MLJ<br>MLJ                                                  | Prepare Financial D<br>Receipt of request for                                             |                        | n<br>documents from com          | oany.                                   |                                                | ours<br>4.25<br>0.70                    | Amount<br>2,125.00<br>350.00                          |
| 07/05/2024<br>MLJ                                                         | Prepare Notice and                                                                        | Articles of Dis        | solution for Megabuild           | der                                     |                                                | 6.00                                    | 3,000.00                                              |
| 07/17/2024<br>CB<br>JAN<br>ROB                                            | Prepare Notice and<br>Prepare Pre-Hiring (<br>Review Status of Ca<br>For Current Service: | Concerns Che<br>ise    | solution for BuilderCo<br>cklist | гÞ                                      |                                                | 3.75<br>3.00<br>0.50<br>8.20            | 675.00<br>750.00<br>375.00<br>7,275.00                |
|                                                                           |                                                                                           |                        | Recapitulation                   |                                         |                                                |                                         |                                                       |
| Timekeeper<br>Michael L. J<br>Robert O. B<br>Cheryl Brad<br>Jennifer A. I | lensen<br>ums<br>lley                                                                     |                        | Expenses                         | Hours<br>10.95<br>0.50<br>3.75<br>3.00  | Rate<br>\$500.00<br>750.00<br>180.00<br>250.00 | \$5                                     | <u>Total</u><br>,475.00<br>375.00<br>675.00<br>750.00 |
|                                                                           |                                                                                           |                        | Expenses                         |                                         |                                                |                                         |                                                       |
|                                                                           | Total Expenses                                                                            |                        |                                  |                                         |                                                |                                         | 21.60                                                 |
|                                                                           |                                                                                           |                        | Advances                         |                                         |                                                |                                         |                                                       |
|                                                                           | Total Advances                                                                            |                        |                                  |                                         |                                                |                                         | 85.00                                                 |
|                                                                           | Total Current Work                                                                        |                        |                                  |                                         |                                                |                                         | 7,381.60                                              |
|                                                                           |                                                                                           |                        | <u>Payments</u>                  |                                         |                                                |                                         |                                                       |
| 07/02/2024                                                                | Payment                                                                                   |                        |                                  |                                         |                                                |                                         | -20,000.00                                            |
|                                                                           | Balance Due                                                                               |                        |                                  |                                         |                                                |                                         | \$72,880.82                                           |
|                                                                           | <u>Stmt Date</u><br>05/31/2024<br>06/30/2024                                              | Stmt #<br>7516<br>7523 | Past Due Amounts                 | <u>Billed</u><br>62,831.00<br>40,569.66 | 40,5                                           | <u>Due</u><br>929.56<br>669.66<br>99.22 |                                                       |
| Note: Copy of En                                                          | nail only statement.                                                                      |                        |                                  |                                         | j                                              | t@megac                                 | oncorp.com                                            |

# **Template Settings**

| Fee Format             | Standard         |
|------------------------|------------------|
| Date                   | Yes              |
| Tmkpr Initials         | Yes              |
| Description            | Yes              |
| Rate                   | No               |
| Total Non-bill Hrs     | No               |
| Hours                  | Detail           |
| Amount                 | Detail           |
| Paragraph              | No Paragraph     |
| Subtotal               | No Subtotal      |
| Fee Recap              | Timekeeper       |
| Hours                  | Yes              |
| Total                  | Yes              |
| Level Desc             | n/a              |
| Rate                   | Transaction Rate |
| Expense Format         | Summary          |
| Advance Format         | Summary          |
| Pymt Format            | Detail           |
| Other Settings         | Summary          |
| Detail past due inform | nation.          |

### **Format Information**

The statement shown above includes the description, hours, amount and Timekeeper initials for each transaction as well as total hours and amounts. The expenses and advances are shown in summary format. Detail past due information is shown at the bottom of the statement. A fee recap by timekeeper and individual transaction rate is shown. This statement was previewed for an email only client, and therefore a footer is included so that when printing from the preview window, statements for email only clients can be easily identified. The statement attached to the email does not include the footnotes.

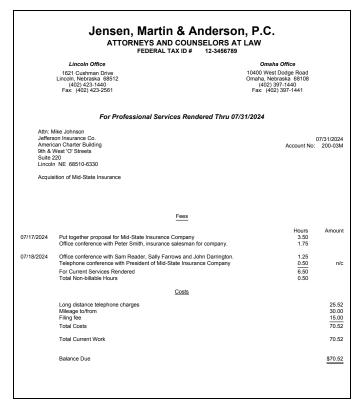

# **Template Settings**

| Fee Format         | Info Only            |
|--------------------|----------------------|
| Date               | Yes                  |
| Tmkpr Initials     | No                   |
| Description        | Yes                  |
| Rate               | No                   |
| Total Non-bill Hrs | Yes                  |
| Hours              | Detail               |
| Amount             | n/a                  |
| Paragraph          | No Paragraph         |
| Subtotal           | No Subtotal          |
| Fee Recap          | No Recap             |
| Hours              | n/a                  |
| Total              | n/a                  |
|                    |                      |
| Level Desc         | n/a                  |
| Rate               | n/a                  |
| Expense Format     | Tcodes Subtotal Only |
| Advance Format     | n/a                  |
| Pymt Format        | n/a                  |

#### Other Settings Summary

Two Offices Statement Designer custom page layout, heading line, contingency client, statement number excluded.

### **Format Information**

Tabs3 Billing allows you to use date codes to include the statement date in the statement heading. The "For Professional Services Rendered Thru 07/31/2024" line is included on one of the nine heading lines on the Headings tab of Statement Customization. The "\S" date code is included on the heading line to include the Statement Date in the heading.

The statement also uses the "Info Only" Fee Format. This format is frequently used for contingency and "progress billing" clients. This format code allows a range of fee transactions to print on the statement and not be billed. Costs can still be billed. Non-billable hours are printed and totaled. Advances and expenses are combined rather than being totaled separately. Headings are shown for fees and costs. The "Attn:" line is printed above the client's name as recommended by the U.S. Postal Service. The page number and statement number are excluded from the heading.

# **Statement Example 9 - Progress Billing**

#### Jensen, Martin & Anderson, P.C. ATTORNÉYS AT LAW Michael L. Jensen Paula A. Martin Ronald P. Anderson Robert O. Burns Kendra I. Michaels Mailing Address P.O. Box 1128 Lincoln, NE 68512-1128 Phone 402-419-2200 Fax Web 402-419-2201 www.jmalaw.net 07/31/2024 Account No: 300-00Q John McBride Eastmont Towers 2920 Northwest Greenbriar Lane Statement No: Lincoln NE 68505 Payments received after 07/31/2024 are <u>not</u> included on this statement. Previous Balance \$1,301.88 Fees PAM Telephone conference with client 07/10/2024 PAM Letter to client's trustee 07/17/2024 PAM Telephone conference with client's trustee For Current Services Rendered 200.00 Expenses Long distance telephone charges Total Expenses Total Current Work 215 55 Payments Received Thru 07/31/2024 07/05/2024 Payment -1,301.88 Balance Due \$215.55

# **Template Settings**

|                          | 1                    |  |
|--------------------------|----------------------|--|
| Fee Format               | Info Only            |  |
| Date                     | Yes                  |  |
| Tmkpr Initials           | Yes                  |  |
| Description              | Yes                  |  |
| Rate                     | No                   |  |
| Total Non-bill Hrs       | n/a                  |  |
|                          |                      |  |
| Hours                    | No Hours             |  |
| Amount                   | Totals Only          |  |
| Paragraph                | No Paragraph         |  |
| Subtotal                 | No Subtotal          |  |
|                          |                      |  |
| Fee Recap                | No Recap             |  |
| Hours                    | n/a                  |  |
| Total                    | n/a                  |  |
|                          |                      |  |
| Level Desc               | n/a                  |  |
| Rate                     | n/a                  |  |
|                          |                      |  |
| Expense Format           | Tcodes Subtotal Only |  |
| Advance Format n/a       |                      |  |
| Pymt Format Detail       |                      |  |
|                          |                      |  |
| Other Settings           | Summary              |  |
| Progress billing client, | Letterhead with      |  |
| Columns Statement D      | esigner custom page  |  |

layout, beginning template note.

### **Format Information**

The statement shown above uses the "Info Only" Fee Format. This format is frequently used for progress billing and contingency clients. This format code allows a range of fee transactions to print on the statement and not be billed. Costs can still be billed. Headings are shown for fees, expenses and payments. The payment heading includes the "\E" date code to print the Payment Cut-Off Date. A Beginning Template Note is shown. The firm name and address shown at the top of the statement are part of a Statement Designer custom page layout.

**Note:** The \$200.00 "For Current Services Rendered" amount is from the Type 6 ("progress billing") transaction code as opposed to the fee transactions displayed on the statement.

# **Statement Example 10 - Progress Billing Reconciliation**

#### Jensen, Martin & Anderson, P.C. ATTORNEYS AND COUNSELORS AT LAW FEDERAL TAX ID # 12-3456789 Lincoln Office Omaha Office 10400 West Dodge Road Omaha, Nebraska 68108 (402) 397-1440 Fax: (402) 397-1441 1621 Cushman Drive Lincoln, Nebraska 68512 (402) 423-1440 Fax: (402) 423-2561 Page: 1 07/31/2024 John McBride Eastmont Towers 2920 Northwest Greenbriar Lane Lincoln NE 68505 Account No: 300-00Q Statement No: Management of Estate Trust Previous Balance \$1,301.88 Fees Telephone conference with client, Letter to client's trustee Telephone conference with client's trustee For Current Services Rendered Sales Tax on Services Expenses Long distance telephone charges Total Expenses Total Current Work 272.28 Payments 07/05/2024 Payment Balance Due \$272.28

# **Template Settings**

| Fee Format         | Standard             |  |
|--------------------|----------------------|--|
| Date               | No                   |  |
| Tmkpr Initials     | No                   |  |
| Description        | Yes                  |  |
| Rate               | No                   |  |
| Total Non-bill Hrs | n/a                  |  |
| Hours              | No Hours             |  |
| Amount             | Totals Only          |  |
| Paragraph          | Total                |  |
| Subtotal           | No Subtotal          |  |
| Fee Recap          | No Recap             |  |
| Hours              | n/a                  |  |
| Total              | n/a                  |  |
| Level Desc         | n/a                  |  |
| Rate               | n/a                  |  |
| Expense Format     | Tcodes Subtotal Only |  |
| Advance Format     | n/a                  |  |
| Pymt Format        | Detail               |  |

#### **Other Settings Summary**

Progress fee client reconciliation statement, **Two Offices** Statement Designer custom page layout.

# **Format Information**

The statement shown above is a reconciliation statement for a progress fee client. Progressive billings of \$1,000.00 have previously been billed to the client. Therefore, they are credited back to the client on the "Adjustment for Prior Billings" line. The Paragraph Format used combines all fee transactions into one paragraph regardless of date or timekeeper. Sales tax is assessed on services. The firm name and address shown at the top of the statement are part of a Statement Designer custom page layout.

| Pau<br>Ron<br>Rob      | hael L. Jensen<br>Ila A. Martin<br>Iald P. Anderson<br>Iert O. Burns<br>Idra I. Michaels | Street Addre<br>1621 Cushm<br>Lincoln, NE | an Drive                 | Mailing Add<br>P.O. Box 11<br>Lincoln, NE    |                            | Phone<br>Fax<br>Web        | 402-419-2200<br>402-419-2201<br>www.jmalaw.net |                                            |
|------------------------|------------------------------------------------------------------------------------------|-------------------------------------------|--------------------------|----------------------------------------------|----------------------------|----------------------------|------------------------------------------------|--------------------------------------------|
| Ameri<br>9th & Suite 2 | son Insurance Co<br>can Charter Build<br>West 'O' Streets<br>220<br>n NE 68510-633       | ling                                      |                          |                                              |                            |                            | Account I<br>Statement I                       | Page<br>July 31, 20<br>No: 200-03<br>No: 5 |
|                        | Mike Johnson<br>sition of Mid-State                                                      |                                           |                          |                                              |                            |                            |                                                |                                            |
|                        |                                                                                          |                                           |                          |                                              |                            |                            |                                                |                                            |
|                        | Previous Bala                                                                            | nce                                       |                          |                                              |                            |                            |                                                | \$1,461.29                                 |
|                        | For Current So<br>Total Non-billa                                                        |                                           | ed                       |                                              |                            |                            | Hours<br>6.50<br>0.50                          | Amount<br>1,267.50                         |
|                        | Timekeeper<br>Michael L. Je<br>Paula A. Mai                                              |                                           |                          | Recapitulatio                                | n<br>Hours<br>3.50<br>3.00 | Rate<br>\$225.00<br>160.00 | \$787.50                                       |                                            |
|                        | Sales Tax on                                                                             | Services                                  |                          |                                              |                            |                            |                                                | 50.70                                      |
|                        | Total Expense                                                                            | s Thru 07/31/2                            | 024                      |                                              |                            |                            |                                                | 70.52                                      |
|                        | Total Advance                                                                            |                                           | 024                      |                                              |                            |                            |                                                | 90.00                                      |
|                        | Total Current                                                                            | Work                                      |                          |                                              |                            |                            |                                                | 1,478.72                                   |
| 07/05/2024             | Payment                                                                                  | - thank you                               |                          |                                              |                            |                            |                                                | -500.00                                    |
|                        | Balance Due                                                                              |                                           |                          |                                              |                            |                            |                                                | \$2,440.01                                 |
|                        | /rite Off                                                                                | Fees<br>2,943.20<br>221.58                | Costs<br>126.04<br>12.65 | Billing Histor<br>Advances<br>105.00<br>0.00 | y<br>Finance Cl            | 0.00<br>0.00               | 500.00                                         |                                            |

# **Template Settings**

| Fee Format         | Standard       |
|--------------------|----------------|
| Date               | n/a            |
| Tmkpr Initials     | No             |
| Description        | n/a            |
| Rate               | n/a            |
| Total Non-bill Hrs | Yes            |
|                    |                |
| Hours              | Totals Only    |
| Amount             | Totals Only    |
| Paragraph          | No Paragraph   |
| Subtotal           | No Subtotal    |
|                    |                |
| Fee Recap          | Timekeeper     |
| Hours              | Yes            |
| Total              | Yes            |
|                    |                |
| Level Desc         | No             |
| Rate               | Average Hourly |
|                    |                |
| Expense Format     | Summary        |
| Advance Format     | Summary        |
| Pymt Format        | Detail         |

#### Other Settings Summary

Billing history without hours, **Letterhead with Columns** Statement Designer custom page layout.

### **Format Information**

The Summary Fee Format bills fees but does not print individual transactions. Transactions with a Bill Code of 4 (billable, always print) or a Type 4 transaction ("description only") can be printed before the fee total if desired. Neither a Type 4 transaction nor a transaction with a Bill Code of 4 is shown on this statement. The statement above charges sales tax on services. Non-billable hours are totaled. A fee recap by timekeeper is included. The statement date is spelled out. The firm name and address shown at the top of the statement are part of a Statement Designer custom page layout.

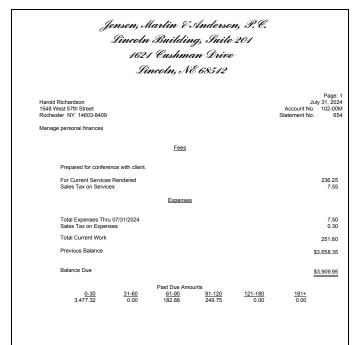

# **Template Settings**

| Fee Format         | Summary      |
|--------------------|--------------|
| Date               | n/a          |
| Tmkpr Initials     | No           |
| Description        | n/a          |
| Rate               | n/a          |
| Total Non-bill Hrs | No           |
| Hours              | No Hours     |
| Amount             | Totals Only  |
| Paragraph          | No Paragraph |
| Subtotal           | No Subtotal  |
| Fee Recap          | No Recap     |
| Hours              | n/a          |
| Total              | n/a          |
|                    |              |
| Level Desc         | n/a          |
| Rate               | n/a          |
| Expense Format     | Summary      |
| Advance Format     | n/a          |
| Pymt Format        | n/al         |
|                    |              |
|                    |              |

#### **Other Settings Summary**

Firm heading from Statement Customization, detail past due information, previous balance after "Total Current Work".

# **Format Information**

Tabs3 Billing allows you to specify a heading font in Statement Setup, which enables the firm's heading to be printed using a different font if desired. The statement above shows the heading in a bold and italics font. The Summary Fee Format allows each transaction to be billed without the description printing. Transactions with a Bill Code of 4 (billable, always print) or a Type 4 ("description only") transaction can be printed before the fee total if desired. Sales tax is assessed on both services and expenses. The previous balance is printed after the "Total Current Work" line. The detail past due information is included at the bottom of the statement. The statement date is spelled out.

#### Jensen, Martin & Anderson, P.C. ATTORNEYS AND COUNSELORS AT LAW FEDERAL TAX ID# 12-3456789 Lincoln Office Omaha Office 10400 West Dodge Road Omaha, Nebraska 68108 (402) 397-1440 Fax: (402) 397-1441 1621 Cushman Drive Lincoln, Nebraska 68512 (402) 423-1440 Fax: (402) 423-2561 Page: 1 July 31, 2024 Account No: 98CV904-RJMM Statement No: RJ's Engine Repair 703 Cornhusker Highway Lincoln NE 68521 Attn: Rod Johnston IRS Audit Fees Telephone conference with client Research 1.30 208.00 144.00 Court appearance For Current Services Rendered Total Current Work 416.00 \$416.00 Balance Due

# **Template Settings**

| Fee Format         | Summary          |  |  |
|--------------------|------------------|--|--|
| Date               | n/a              |  |  |
| Tmkpr Initials     | No               |  |  |
| Description        | n/a              |  |  |
| Rate               | n/a              |  |  |
| Total Non-bill Hrs | n/a              |  |  |
|                    |                  |  |  |
| Hours              | Detail           |  |  |
| Amount             | Detail           |  |  |
| Paragraph          | No Paragraph     |  |  |
| Subtotal           | Transaction Code |  |  |
|                    |                  |  |  |
| Fee Recap          | No Recap         |  |  |
| Hours              | n/a              |  |  |
| Total              | n/a              |  |  |
|                    |                  |  |  |
| Level Desc         | n/a              |  |  |
| Rate               | n/a              |  |  |
|                    |                  |  |  |
| Expense Format     | No Expenses      |  |  |
| Advance Format     | No Advances      |  |  |
| Pymt Format        | n/al             |  |  |

#### Other Settings Summary

Fee subtotal by transaction code, **Two Offices** Statement Designer custom page layout.

### **Format Information**

The statement shown above uses a Summary Fee Format. The result is that only subtotals for each transaction code print rather than the detail. Transactions with a Bill Code of 4 (billable, always print), Type 5 (miscellaneous) transactions and Type 4 ("description only") transactions print before the fee total. The Client ID shown uses an Alpha Key Type.

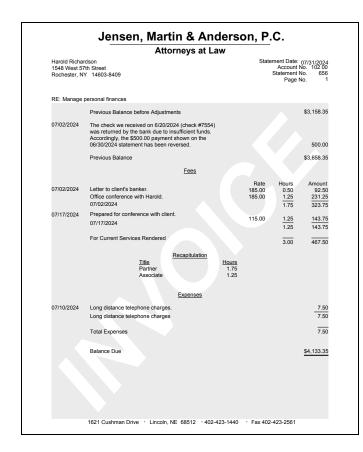

# **Template Settings**

| Fee Format         | Standard            |
|--------------------|---------------------|
| Date               | Yes                 |
| Tmkpr Initials     | No                  |
| Description        | Yes                 |
| Rate               | Yes                 |
| Total Non-bill Hrs | n/a                 |
| Hours              | Detail              |
| Amount             | Detail              |
| Paragraph          | No Paragraph        |
| Subtotal           | Date                |
| Fee Recap          | Timekeeper Level    |
| Hours              | Yes                 |
| Total              | No                  |
| Level Desc         | n/a                 |
| Rate               | No Date             |
| Expense Format     | Tcodes Detail       |
|                    | with Subtotal       |
| Advance Format     | No Advances         |
| Pymt Format n/al   |                     |
| Other Settings     | S Summary           |
| 3                  | custom page layout, |
| reversed payment.  |                     |

### **Format Information**

The statement shown above reflects a reversed payment. When a payment is reversed or refunded using the Payment Adjustment window, the user is given the opportunity to enter a Type 4 ("description only") transaction. When this transaction is included on a statement, the "Previous Balance before Adjustments" line is printed followed by the "description only" transaction (which includes the amount of the reversal or refund), followed by the "Previous Balance" line. The "Previous Balance before Adjustments" terminology can be changed on Line 4 of the Terminology tab in Statement Customization.

The fees and expenses shown above both use subtotal options. The individual fee transactions are printed and subtotaled by transaction date. The individual expense transactions are printed and subtotaled by transaction code. The fee recap reflects the number of hours for each timekeeper level. This statement was printed using a Statement Designer custom page layout with a header, footer, and watermark image.

# **Statement Example 15 - Task Based Billing**

| 2001 S<br>Suite 3                          | ated Cas<br>South 70<br>300<br>n NE 6 | th Stree       |       |                                                                                                    |   | s              | Account No:                                 |                                |
|--------------------------------------------|---------------------------------------|----------------|-------|----------------------------------------------------------------------------------------------------|---|----------------|---------------------------------------------|--------------------------------|
| Attn: S                                    | amanth                                | a Kessi        | er    |                                                                                                    |   |                |                                             |                                |
| Federa                                     | w C. Gill<br>ated Cas<br>Number       | se # 987       | 742-L | ed Casualty                                                                                                    |   |                |                                             |                                |
|                                            |                                       |                |       | <u>Fees</u>                                                                                                    |   |                |                                             |                                |
| 07/03/2024                                 |                                       |                |       | Draft/revise response to complaint<br>Research <i>Hapton vs. Interstate</i>                                                                                                    |   | Rate<br>75.00  | Hours<br>0.50                               | Amount<br>87.50                |
| 07/10/2024                                 | RJB<br>RJB                            |                |       | Insurance  Phone call with Sam Kessler  Phone call with Tom Alberts of Alberts                                                                                                    |   | 75.00<br>50.00 | 1.00<br>0.25                                | 175.00<br>62.50                |
|                                            | RJB                                   | 1250           | A102  | Investigations regarding Gilbert v.<br>Federated to discuss previous<br>experience investigating arson,<br>testifying in court, and payment for<br>services. (First report will be<br>completed by the end of the month.)<br>Draftfrevise motion for change of yenue |   | 50.00          | 1.00<br>1.00                                | 250.00<br>250.00               |
|                                            | KJB                                   | L250           | A103  | For Current Services Rendered                                                                                                    | 2 | 50.00          | 3.75                                        | 825.00                         |
|                                            |                                       |                |       | Expenses                                                                                                    |   |                |                                             |                                |
| 07/10/2024                                 |                                       | L250           | E101  | Copying<br>Total Expenses                                                                                                    |   |                |                                             | $\frac{6.75}{6.75}$            |
|                                            |                                       |                |       | Advances                                                                                                    |   |                |                                             |                                |
| 07/03/2024                                 |                                       | L110           | E106  | Online research<br>Total Advances                                                                                                    |   |                |                                             | 60.00<br>60.00                 |
|                                            |                                       |                |       | Total Current Work                                                                                                    |   |                |                                             | 891.75                         |
|                                            |                                       |                |       | Balance Due                                                                                                    |   |                |                                             | \$891.75                       |
|                                            |                                       |                |       | Task Code Summary                                                                                                    |   |                | _                                           | _                              |
| L110 Fact In<br>L120 Analys<br>L130 Expert | is/Strate<br>s/Consu                  | egy<br>ultants | ·     | ent and Administration                                                                                                    |   |                | Fees<br>262.50<br>62.50<br>250.00<br>575.00 | 60.00<br>0.00<br>0.00<br>60.00 |
| L250 Other                                 |                                       |                |       |                                                                                                    |   |                | 250.00                                      | 6.75                           |
| L200 Pre-Tri                               |                                       |                |       |                                                                                                    |   |                | 250.00                                      | 6.75                           |
|                                            |                                       |                |       |                                                                                                    |   |                |                                             |                                |

# **Template Settings**

| Fee Format         | Standard     |  |  |
|--------------------|--------------|--|--|
| Date               | Yes          |  |  |
| Tmkpr Initials     | Yes          |  |  |
| Description        | Yes          |  |  |
| Rate               | Yes          |  |  |
| Total Non-bill Hrs | n/a          |  |  |
| Hours              | Detail       |  |  |
| Amount             | Detail       |  |  |
| Paragraph          | No Paragraph |  |  |
| Subtotal           | No Subtotal  |  |  |
| Fee Recap          | No Recap     |  |  |
| Hours              | n/a          |  |  |
| Total              | n/a          |  |  |
| Level Desc         | n/a          |  |  |
| Rate               | n/a          |  |  |
| Expense Format     | Standard     |  |  |
| Advance Format     | Standard     |  |  |
| Pymt Format        | n/a          |  |  |
|                    |              |  |  |
|                    |              |  |  |

#### Other Settings Summary

Task Based Billing Client.

The **Task Based Billing Information** check box on the **Options** tab of the Generate Statements window is selected. This check box controls whether the task codes and Task Code Recapitulation are included on statements for task based billing clients.

### **Format Information**

The statement shown above includes phase/task codes and activity expense codes that are entered for Task Based Billing Clients. When a client is designated as a Task Based Billing Client on the **Setup** tab of Client Information, the phase/task and activity/expense codes are optionally printed on the client's statement as well as a Task Code Summary that shows a breakdown of all fee and cost expenses entered for each phase/task code. The format of the fees, expenses, advances, and payments is still retrieved from the statement template assigned to the client on the **Statement Options** tab of Client Information.

# **Statement Example 16 - Courtesy Discount**

| Platte<br>13th & | iational Bank<br>Valley Building<br>O Streets<br>n NE 68510                 | Page: 1<br>07/31/2024<br>Account No: 403-00M<br>Statement No: 564 |
|------------------|-----------------------------------------------------------------------------|-------------------------------------------------------------------|
| Attn: L          | ynn Traver                                                                  |                                                                   |
| Gener            | al File                                                                     |                                                                   |
| 07/10/2024       | Attended First National Bank board meeting                                  | Hours Amount 2.25 315.00                                          |
|                  | Courtesy Discount<br>For Current Services Rendered<br>Sales Tax on Services | 2.25 290.25<br>11.61                                              |
|                  | Total Current Work                                                          | 301.86                                                            |
|                  | Balance Due                                                                 | \$301.86                                                          |

Courtesy Discount Position - "After the last fee transaction"

| Platte<br>13th 8<br>Lincol<br>Attn: L | National Bank Valley Building t O Streets n NE 68\$10 _ynn Traver ral File                                                                                           | Page: 1<br>07/31/2024<br>Account No: 403-00M<br>Statement No: 564   |
|---------------------------------------|----------------------------------------------------------------------------------------------------|---------------------------------------------------------------------|
| 07/10/2024                            | Attended First National Bank board meeting For Current Services Rendered Courtesy Discount Net Fees after Courtesy Discount Sales Tax on Services Total Current Work | Hours Amount 2.25 315.00 2.25 315.00 2.27 24.75 290.25 11.61 301.86 |
|                                       | Balance Due                                                                                                    | \$301.86                                                            |

Courtesy Discount Position - "After the Current Services rendered line"

| Platte<br>13th & | lational Bank<br>Valley Building<br>O Streets<br>NE 68510                                                         | Page<br>07/31/20<br>Account No: 403-00<br>Statement No: 56 |
|------------------|----------------------------------------------------------------------------------------------------|------------------------------------------------------------|
| Attn: L          | ynn Traver                                                                                                    |                                                            |
| Gener            | al File                                                                                                    |                                                            |
| 07/10/2024       | Attended First National Bank board meeting For Current Services Rendered Sales Tax on Services Total Current Work | Hours Amou 2.25 315.0 315.1 11.6 326.6                     |
|                  | Courtesy Discount                                                                                                 | -24.7                                                      |
|                  | Balance Due                                                                                                    | \$301.8                                                    |

Courtesy Discount Position - "Just before the Balance Due"

# **Template Settings**

| Fee Format         | Standard     |
|--------------------|--------------|
| Date               | Yes          |
| Tmkpr Initials     | No           |
| Description        | Yes          |
| Rate               | No           |
| Total Non-bill Hrs | n/a          |
|                    |              |
| Hours              | Detail       |
| Amount             | Detail       |
| Paragraph          | No Paragraph |
| Subtotal           | No Subtotal  |
|                    |              |
| Fee Recap          | No Recap     |
| Hours              | n/a          |
| Total              | n/a          |
|                    |              |
| Level Desc         | n/a          |
| Rate               | n/a          |
|                    |              |
| Expense Format     | Standard     |
| Advance Format     | Standard     |
| Pymt Format        | n/a          |
| · yme · ormae      |              |

Courtesy discount options.

The three statements illustrate positions where the fee courtesy discount line can print on the statement, as set on the **Options** tab of Statement Customization. The top statement shows the discount after the last fee transaction. The middle statement shows the discount after the "For Current Services Rendered" line. The optional "Net Fees after Courtesy Discount" line is also shown. The bottom statement shows the discount before the balance due. The discount is not reflected in the Total Current Work line when using the this option. The discount can also be positioned after the fee recap (not shown).

# **Statement Example 17 - Split Billing**

|                          |                                | 1621 Cushman Drive<br>Lincoln, NE 68512                                                                                                    |               |                        |
|--------------------------|--------------------------------|----------------------------------------------------------------------------------------------------|---------------|------------------------|
|                          |                                | 402-423-1440                                                                                                    |               |                        |
| Attn:                    | Andrew                         | C. Gilbert                                                                                                    |               |                        |
| 8974                     | ew C. Gi<br>Weathe<br>vell, NM | rby Road Statement No                                                                                                    |               | 7627<br>12.00          |
| RE:                      | Auto Acc                       | sident                                                                                                    |               |                        |
|                          |                                | Payments received after 07/31/2024 are not included on this statement.                                                                                                    |               |                        |
|                          |                                | Previous Balance                                                                                                    |               | \$550.65               |
|                          |                                | Fees                                                                                                    |               |                        |
| 07/19/2024               | RPA                            | Communicate with Samantha Kessler regarding litigation.                                                                                                    | Hours<br>1.00 | 160.00                 |
| 07/22/2024               | MLJ                            | Phone call with Tom Alberts of <b>Alberts Investigations</b> regarding <u>Gilbert v.</u> <u>Federated</u> to discuss previous experience investigating insurance fraud, testilying in court, and payment for services. (First report will be completed by the end of the month.) |               |                        |
|                          |                                |                                                                                                    | 1.00          | 250.00                 |
| 07/22/2024               | MLJ                            | Phone call with Sam Kessler.                                                                                                    | 2.00          | 500.00                 |
| 07/23/2024               | PAM                            | Communicate (with client).                                                                                                    | 2.50          | 562.50                 |
| 07/24/2024               | RPA                            | Research.                                                                                                    | 3.00          | 480.00                 |
|                          |                                | For Current Services Rendered                                                                                                    | 9.50          | 1,952.50               |
|                          |                                | You are responsible for 50% of Fees                                                                                                    |               | 976.25                 |
|                          |                                | <u>Expenses</u>                                                                                                    |               |                        |
| 07/22/2024<br>07/22/2024 |                                | Photocopy charges. Postage Total Excenses                                                                                                    |               | 6.75<br>17.78<br>24.53 |
|                          |                                | You are responsible for 50% of Expenses                                                                                                    |               | 12 27                  |
|                          |                                | Total Current Work                                                                                                    |               | 1.977.03               |
|                          |                                |                                                                                                    |               |                        |
|                          |                                | Your portion of the Total Current Work                                                                                                    |               | 988.52                 |

|                          |          | 1621 Cushman Drive<br>Lincoln. NE 68512                                                                                                    |                                                 |                                |                    |
|--------------------------|----------|----------------------------------------------------------------------------------------------------|-------------------------------------------------|--------------------------------|--------------------|
|                          |          | 400-423-1440                                                                                                    |                                                 |                                |                    |
|                          |          |                                                                                                    |                                                 |                                |                    |
| Andre<br>8974            | ew C. Gi | rby Road                                                                                                    | statement Date:<br>Statement No.<br>Account No. | July 31, 2<br>7<br>102<br>Page | 627<br>2.00        |
| RE:                      | Auto Acc | ident                                                                                                    |                                                 |                                |                    |
|                          |          | Payments received after 07/31/2024 are not included on the                                                                                                    | 's statement.                                   |                                |                    |
|                          |          | Previous Balance                                                                                                    |                                                 |                                | \$550.6            |
|                          |          | Fees                                                                                                    |                                                 |                                |                    |
| 07/17/2024               | RPA      | Communicate with Samantha Kessler regarding litigation.                                                                                                    |                                                 | Hours<br>0.50                  | 80.0               |
| 07/29/2024               | MLJ      | Phone call with Tom Alberts of <b>Alberts Investigations</b> regards<br><u>Federated</u> to discuss previous experience investigating insurar<br>testifying in court, and payment for services. (First report will be<br>by the end of the month.) | ce fraud,                                       |                                |                    |
|                          |          | -,                                                                                                    |                                                 | 0.50                           | 125.0              |
| 07/22/2024               | MLJ      | Phone call with Sam Kessler.                                                                                                    |                                                 | 1.00                           | 250.0              |
| 07/23/2024               | PAM      | Communicate (with client).                                                                                                    |                                                 | 1.25                           | 281.2              |
| 07/24/2024               | RPA      | Research. For Current Services Rendered                                                                                                    |                                                 | 4.75                           | 240.0<br>976.2     |
|                          |          | Expenses                                                                                                    |                                                 |                                |                    |
| 07/22/2024<br>07/22/2024 |          | Photocopy charges.<br>Postage<br>Total Expenses                                                                                                    |                                                 |                                | 3.3<br>8.8<br>12.2 |
|                          |          | Total Current Work                                                                                                    |                                                 |                                | 988.5              |
|                          |          | Balance Due                                                                                                    |                                                 |                                | \$1,539.1          |

#### Show pre-split values on statements selected

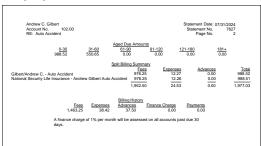

Show pre-split values on statements not selected

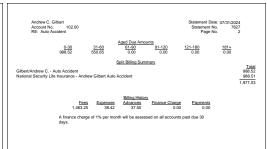

**Detail** Split Billing Summary

Summary Split Billing Summary

The statements shown above were printed for a client set up for split billing. Client #102.00 is responsible for 50% of fees, expenses, and advances. In the statement on the left, the client is configured to show pre-split values on statements and the Split Billing Summary is set to Detail. In the statement on the right, the client is not configured to show pre-split values on statements and the Split Billing Summary is set to Summary.

Split billing settings are configured at the client level. From the Quick Launch, search for and select "Client Information," click the **Split Billing** tab, and select the client whose statement you want to configure. Click the **Edit** button and select the desired statement options. The terminology used for split billing statements is configured in Statement Customization.

# **Statement Example 18 - Combined Statement for Multiple Matters**

| Americ<br>9th & \<br>Suite 2 | son Insurance Co.<br>can Charter Building<br>West O' Streets<br>220<br>1 NE 68510-6330                                        |                               |                          | Account No<br>Statement No   | Page: 1<br>July 31, 2024<br>o: 200-02C<br>o: 573 |                                        | nsurance Co. of Mid-State Insurance                                                |                 |                   | Page: 2<br>July 31, 2024<br>Account No: 200-03M<br>Statement No: 573 |
|------------------------------|----------------------------------------------------------------------------------------------------|-------------------------------|--------------------------|------------------------------|--------------------------------------------------|----------------------------------------|------------------------------------------------------------------------------------|-----------------|-------------------|----------------------------------------------------------------------|
| Attn: N                      | Mark Allen                                                                                                    |                               |                          |                              |                                                  |                                        |                                                                                    |                 |                   |                                                                      |
| Hail Di<br>7255H             | amage - Palmer farm<br>I-80-84833                                                                                             |                               |                          |                              |                                                  |                                        | Timekeeper<br>Michael L. Jensen                                                    | Recapitulation  | Total<br>\$787.50 |                                                                      |
|                              |                                                                                                    |                               |                          |                              |                                                  |                                        | Paula A. Madison                                                                   |                 | 480.00            |                                                                      |
|                              | Previous Balance                                                                                                    |                               |                          |                              | \$82.50                                          |                                        | Sales Tax on Services                                                              |                 |                   | 50.70                                                                |
|                              |                                                                                                    | Fees                          |                          |                              |                                                  |                                        |                                                                                    | Expenses        |                   |                                                                      |
| 07/05/2024                   | Initial conference with Mike Johnson and Cindy regarding audit procedures<br>For Current Services Rendered                    | Jacobson                      |                          | 1.40<br>1.40                 | 224.00<br>224.00                                 | 07/05/2024<br>07/05/2024<br>07/17/2024 | Mileage to/from<br>Filing fee<br>Long distance telephone charges<br>Total Expenses |                 |                   | 30.00<br>15.00<br>25.52<br>70.52                                     |
|                              |                                                                                                    | apitulation                   |                          |                              |                                                  |                                        |                                                                                    | Advances        |                   |                                                                      |
|                              | <u>Timekeeper</u><br>Paula A. Madison                                                                                         |                               | <u>Total</u><br>\$224.00 |                              |                                                  | 07/04/2024<br>07/17/2024               | Filing fee<br>Filing fee<br>Total Advances                                         |                 |                   | 75.00<br>15.00<br>90.00                                              |
|                              | _                                                                                                    | penses                        |                          |                              |                                                  |                                        | Total Current Work                                                                 |                 |                   | 1.478.72                                                             |
| 07/10/2024                   | Long distance telephone charges<br>Total Expenses                                                                             |                               |                          |                              | 18.00                                            |                                        |                                                                                    | <u>Payments</u> |                   |                                                                      |
|                              | Total Current Work                                                                                                    |                               |                          |                              | 242.00                                           | 07/07/2024                             | Payment - thank you                                                                |                 |                   | -500.00                                                              |
|                              | Balance Due                                                                                                    |                               |                          |                              | \$324.50                                         |                                        | Finance Charge<br>Finance Charge is calculated base                                | d on \$961.29   |                   | 14.54                                                                |
|                              |                                                                                                    |                               |                          | Account No:<br>Statement No: | 200-03M<br>573                                   |                                        | Balance Due                                                                        |                 |                   | \$2,454.55                                                           |
| Acquis                       | sition of Mid-State Insurance                                                                                                 |                               |                          |                              |                                                  |                                        | Your account is 60 days past due.                                                  |                 |                   |                                                                      |
|                              |                                                                                                    |                               |                          |                              |                                                  |                                        | Total Balance Due                                                                  |                 |                   | \$2,779.05                                                           |
|                              | Previous Balance                                                                                                    |                               |                          |                              | \$1,461.29                                       |                                        |                                                                                    |                 |                   |                                                                      |
|                              |                                                                                                    | Fees                          |                          |                              |                                                  |                                        |                                                                                    |                 |                   |                                                                      |
| 07/17/2024                   | MLJ Put together proposal for Mid-State Insur<br>PAM Office conference with Peter Smith, insur                                | ance Company<br>ance salesman |                          | Hours<br>3.50                | 787.50                                           |                                        |                                                                                    |                 |                   |                                                                      |
|                              | for company.                                                                                                    |                               |                          | 1.75                         | 280.00                                           |                                        |                                                                                    |                 |                   |                                                                      |
| 07/18/2024                   | PAM Office conference with Sam Reader, Sall<br>Darrington.<br>PAM Telephone conference with President of<br>Insurance Company |                               |                          | 1.25<br>0.50                 | 200.00<br>n/c                                    |                                        |                                                                                    |                 |                   |                                                                      |
|                              | For Current Services Rendered<br>Total Non-billable Hours                                                                     |                               |                          | 6.50<br>0.50                 | 1,267.50                                         |                                        |                                                                                    |                 |                   |                                                                      |
|                              |                                                                                                    |                               |                          |                              |                                                  |                                        |                                                                                    |                 |                   |                                                                      |

The 2-page statement shown above was printed using the **Combine Matters** option. A fee recap by timekeeper with totals is shown for both matters. Note that fee sales tax is charged for client #200.03 but not for client #200.02. Non-billable hours are printed and totaled for client 200.03. A Total Balance Due for both matters is shown at the bottom of the statement. The following page shows both a detail and summary cover statement for these matters. The cover statement is optional.

# **Statement Example 19 - Cover Statements**

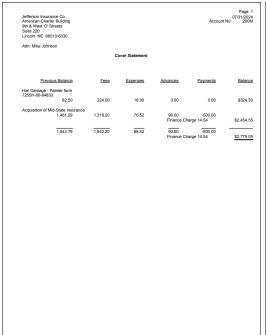

| Jefferson insurance Co.<br>American Charter Building<br>9th 8 West TO' Streets<br>Suite 220<br>Lincoln NE 68510-6330 | Page: 1<br>07/31/2024<br>Account No: 200M |
|----------------------------------------------------------------------------------------------------|-------------------------------------------|
| Altn: Mike Johnson                                                                                                   |                                           |
| Cover Stateme                                                                                                    |                                           |
| Cover Stateme                                                                                                    | 11                                        |
|                                                                                                    |                                           |
|                                                                                                    |                                           |
| Hail Damage - Palmer farm<br>7255H-80-84833                                                                          | \$324.50                                  |
| Acquisition of Mid-State Insurance                                                                                   | \$2,454.55                                |
| Acquisitor of Mid-State Insurance                                                                                    |                                           |
|                                                                                                    | \$2,779.05                                |
|                                                                                                    |                                           |
|                                                                                                    |                                           |
|                                                                                                    |                                           |
|                                                                                                    |                                           |
|                                                                                                    |                                           |
|                                                                                                    |                                           |
|                                                                                                    |                                           |
|                                                                                                    |                                           |
|                                                                                                    |                                           |
|                                                                                                    |                                           |
|                                                                                                    |                                           |
|                                                                                                    |                                           |
|                                                                                                    |                                           |
|                                                                                                    |                                           |
|                                                                                                    |                                           |
|                                                                                                    |                                           |
|                                                                                                    |                                           |
|                                                                                                    |                                           |
|                                                                                                    |                                           |
|                                                                                                    |                                           |
|                                                                                                    |                                           |
| A finance charge of 1% per mont                                                                                      | h will be assessed                        |
| A finance charge of 1% per mont<br>on all accounts past due                                                          | ii wiii De assessed<br>30 days.           |
|                                                                                                    |                                           |

Example of a Detail Cover Statement

Example of a Summary Cover Statement

The detail and summary cover statements are shown above. The cover statement is optional and is generated after printing statements for the desired files. The cover statements shown above summarize the statements shown on the previous page. The "Cover Statement" text shown on the cover statement is a beginning statement note for the statement template (i.e., clear the "Include Statement Notes for each File on Combined Statements" check box and select the "Include Statement Notes on a Cover Statement" check box on the **General** tab of the Statement Templates window). A heading can also be specified on the **Cover Stmt** tab of the Statement Customization window. The message about finance charge shown at the end of the cover statement is an ending statement note for the statement template.

The terminology used for the cover statement can be changed on the **Cover Stmt** tab of Statement Customization. The Client ID can optionally be printed next to the work description (not shown).

Cover statements can also be customized using the Statement Designer.

# **Statement Example 20 - Client Funds**

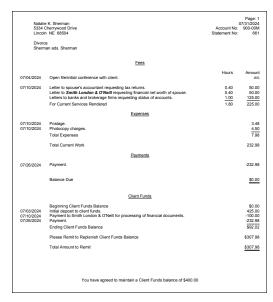

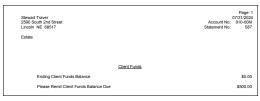

| Roger Thomas<br>700 Mission Circle<br>Lincoln NE 68521 |                                        | Page: 1<br>07/31/2024<br>Account No: 915-00M<br>Statement No: 520 |
|--------------------------------------------------------|----------------------------------------|-------------------------------------------------------------------|
| Manage I                                               | Personal Finances                      |                                                                   |
|                                                        | Retainers                              |                                                                   |
| 07/02/2024                                             | Retainer deposit                       | 200.00                                                            |
| 07/12/2024                                             | Consulting payment to Smith Consulting | -45.00                                                            |
|                                                        | Ending Retainer Balance                | \$155.00                                                          |

The statements shown above include examples of client funds activity. The statement on the top includes current work performed as well as the client funds activity. The client funds activity includes a deposit, a payment to a third party and an automatic payment to pay the client's current work shown on the statement. An amount is shown to replenish the client funds account balance. Ending Statement Notes from the Client file are used to make it clear to the client that the Total Amount to Remit is to replenish the client funds balance.

The statement shown in the middle shows a client being billed a \$500 retainer transaction. In this case, the **One Time Retainer** check box has been selected on the **A/R & Fund Balances** tab of the Client file. Additionally, the **Retainer Amount** and **Amount to Bill** in the client file are both set to \$500.

The statement shown on the bottom includes only client funds activity and no current work. In this example, the "Client Funds" terminology has been changed to "Retainers" on Lines 59-64 of the **Terminology** tab of Statement Customization. The "Beginning Client Funds Balance" has been suppressed by entering an asterisk in the first position of Line 61 of the **Terminology** tab.

# **Statement Example 21 - Trust Account Information**

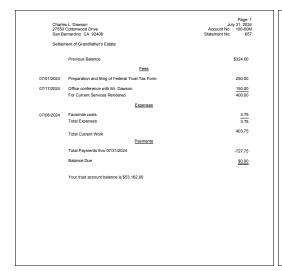

|                | Dawson<br>provood Drive<br>dino CA 92408                 | Page: 1<br>July 31, 2024<br>Account No: 100-00M<br>Statement No: 657 |
|----------------|----------------------------------------------------------|----------------------------------------------------------------------|
| Settlement of  | of Grandfather's Estate                                  |                                                                      |
|                |                                                          |                                                                      |
| Pre            | evious Balance                                           | \$324.00                                                             |
|                | Fees                                                     |                                                                      |
| 07/01/2024 Pre | paration and filing of Federal Trust Tax Form.           | 250.00                                                               |
|                |                                                          |                                                                      |
|                | ice conference with Mr. Dawson.                          | 150.00                                                               |
| For            | Current Services Rendered                                | 400.00                                                               |
|                | Expenses                                                 |                                                                      |
| 07/05/2024 Fac | csimile costs.                                           | 3.75                                                                 |
| Tot            | al Expenses                                              | 3.75                                                                 |
| Tot            | al Current Work                                          | 403.75                                                               |
|                | Payments                                                 |                                                                      |
|                | yment from trust.                                        | -443.75                                                              |
|                | pense payment.                                           | -75.00<br>-209.00                                                    |
|                | al Payments thru 07/31/2024                              | -727.75                                                              |
|                | ance Due                                                 | \$0.00                                                               |
| Ба             | ance Due                                                 | \$0.00                                                               |
|                |                                                          |                                                                      |
|                |                                                          |                                                                      |
|                | Trust Account Activity                                   |                                                                      |
|                | Opening Balance                                          | \$52,000.00                                                          |
| 06/30/2024     | Expense money for Dawson     PAYEE: Dawson/Charles L.    | -1.200.00                                                            |
| 07/01/2024     | 4 Sale of stocks                                         | 4,255.75                                                             |
| 07/02/2024     | PAYEE: Jensen, Martin & Anderson, P.C.                   | -443.75                                                              |
| 07/08/2024     | 4 Real estate taxes<br>PAYEE: Lancaster County Treasurer | -1.450.00                                                            |
|                | PAYEE: Lancaster County Treasurer Closing Balance        | -1,450.00<br>\$53.162.00                                             |
|                | Crossing Delicities                                      | 400,102.00                                                           |
|                |                                                          |                                                                      |

Summary Trust Accounting Information

**Detail Trust Accounting Information** 

| Charles L. Dawson<br>27550 Cottonwood Drive<br>San Benardino CA 92408 |                                                                                                 | Page<br>July 31, 20<br>Account No: 100-00<br>Statement No: 5 |
|-----------------------------------------------------------------------|-------------------------------------------------------------------------------------------------|--------------------------------------------------------------|
| Settle                                                                | ment of Grandfather's Estate                                                                    |                                                              |
|                                                                       | Previous Balance                                                                                | \$324.0                                                      |
|                                                                       | <u>Fees</u>                                                                                     |                                                              |
| 07/02/2024                                                            | Preparation and filing of Federal Trust Tax Form.                                               | 250.0                                                        |
| 07/17/2024                                                            | Office conference with Mr. Dawson<br>For Current Services Rendered                              | 150.0<br>400.0                                               |
|                                                                       | Expenses                                                                                        |                                                              |
| 07/05/2024                                                            | Facsimile costs                                                                                 | 3.7                                                          |
|                                                                       | Total Expenses                                                                                  | 3.7                                                          |
|                                                                       | Total Current Work                                                                              | 403.7                                                        |
|                                                                       | <u>Payments</u>                                                                                 |                                                              |
|                                                                       | Total Payments for 07/01/2024<br>Total Payments for 07/02/2024<br>Total Payments for 07/19/2024 | -443.7<br>-75.0<br>-209.0                                    |
|                                                                       | Total Payments thru 07/31/2024                                                                  | -727.7                                                       |
|                                                                       | Balance Due                                                                                     | \$0.0                                                        |
|                                                                       | Your trust account balance is \$53,162.00                                                       |                                                              |

Payment Totals by Date

The statements on this page are identical except for the trust accounting integration information and the payment section of the statement. The statement on the top left uses the summary trust integration option and prints payment totals only whereas the statement on the top right uses the detail trust integration option and lists each payment separately. The statement on the bottom includes summary trust account information and shows payment totals by date.

The trust account information is retrieved from Tabs3 Trust Accounting (Trust). Trust is a separate Tabs3 Software application that can integrate with Tabs3 Billing.

# Statement Example 22- Trust Account Remittance Information

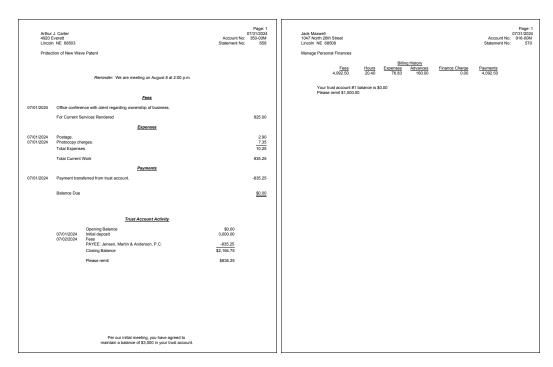

The statements on this page are examples of the information that can be included from Tabs3 Trust Accounting (Trust). The statement on the left includes detail trust activity. A payment from the client's trust account is shown in the Trust Account Activity section and is included in the Payments section of the client's statement. The "Please remit" line prints when the trust account's Current Trust Balance is less than the Desired Minimum Balance. The amount to remit is included on this line, which is the difference between the Tabs3 Target Balance and the Current Trust Balance. The Current Trust Balance, Desired Minimum Balance and Tabs3 Target Balance fields are all found in the trust account file in Trust. The "Please remit" terminology can be changed in the Bank Account File in Trust. Ending statement notes remind the client of the agreement to maintain a \$3,000 balance. Beginning statement notes remind the client of an upcoming appointment. The section headings on the statement shown on the left have been formatted to include bold, italic and underline attributes.

The trust account information shown on the statement on the right instructs the client to remit \$1,000. The "Please remit" line prints when the trust account's Current Trust Balance is less than the Desired Minimum Balance. The amount to remit is included on this line, which is the amount shown in the Tabs3 Amount to Bill field in the Trust trust account file. The "Please remit" terminology can be changed in the Bank Account File in Trust.

# **Statement Example 23 - Reminder Statements**

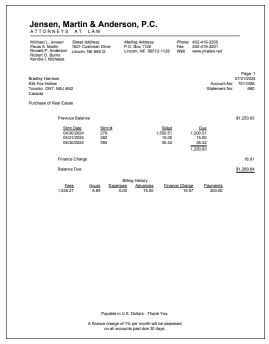

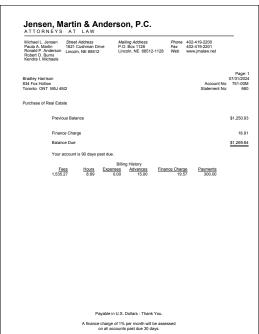

The statements shown above are examples of reminder statements. Reminder statements are generated by selecting the **Reminder Statement** check box on the **Options** tab of the Statements window. When a reminder statement is printed, current work is excluded from the statement.

You can select to print either a detail reminder statement or a summary reminder statement. A detail reminder statement includes the statement date, statement number, billed amount and amounts due for each outstanding statement along with a total balance due. The statement shown on the left is an example of a detail reminder statement. A summary reminder statement includes only the total balance due. The statement shown on the right is an example of a summary reminder statement.

The statements shown also reflect ending client notes and ending template notes.

### **Statement Run Totals**

```
Draft Statement Run Totals 07/31/2024
            Statements Printed:
                                               122.85
                                            36,520.75
            Fees:
                                                17.53
            Expenses:
            Advances:
                                                75.00
            Fee Sales Tax:
                                               818.90
            Exp Sales Tax:
                                                 0.06
                                                 3.38
            Adv Sales Tax:
           Finance Charge:
                                                 2.80
          Rate
                      Taxed Fees
                                        Fee Tax
                                                        Taxed Exps
                                                                           Ехр Тах
                                                                                          Taxed Advs
                                                                                                             Adv Tax
(1)
(2)
        4.0000
                       20,472.50
                                          818.90
                                                              1.25
                                                                              0.06
                                                                                               75.00
                                                                                                                3.38
        4.5000
```

Statement run totals are optional and can be included when statements are run. The run totals page will print after all statements have printed. Statement run totals are particularly useful for showing billed sales tax broken down by rate.

# **PDF Statement Summary**

```
Date: 07/31/2024

Tabs3 PDF Statement Summary
Jensen, Martin & Anderson, P.C.

User ID: CATHY
Statement Date: 07/31/2024
PDF Location: S:\Tabs3\Statements\20240731

415.00 MegaConstruction Corporation
Corporate Merger - Megabuilders and BuilderCorp
James R. Tatiki, Sr. - jt@ megaconcorp.com
415.00_Stmt_7576

PDF Statements Created: 1
```

The information shown above is an example of a PDF statement summary page. PDF Statement Summary pages are printed when PDF statements are generated. The summary will print after all statements have printed. When PDF statements are output to the Email Statements window or previewed, the PDF Statement Summary will be saved in the same location as the PDF statements. The PDF Statement Summary is particularly useful for showing the PDF name, recipient, and email address used in the Email Statements window for each email statement generated.

The **Statement Date** is only shown when initially generating statements. When reprinting statements, this line will not be included.

# **Automatic Trust Payments Report**

| ate: 07/31/2024  |                           | Automatic Trust Payments Report Jensen, Martin & Anderson, P.C. | Page:                     |
|------------------|---------------------------|-----------------------------------------------------------------|---------------------------|
| •                | st Transactions were auto | omatically generated by Tabs3 Billing                           |                           |
|                  |                           |                                                                 |                           |
| Client ID        | Name                      | Work Description                                                | Amoun                     |
|                  | Name<br>Williams/John     | Work Description State v. Williams                              |                           |
| 101.00           |                           |                                                                 | Amoun<br>1,923.4<br>325.0 |
| 101.00<br>850.00 | Williams/John             | State v. Williams                                               | 1,923.40                  |

The Automatic Trust Payments Report is created in Tabs3 Billing when final statements are generated (provided that the Statement Run Totals option was selected for the statement run). The report will be printed at the end of the final statement run. This report will display information for each client who has had an automatic trust payment generated as well as a total for each bank account. This information can be used to determine how much should be transferred from the trust bank account to your firm's operating account when configured to create payments as EFTs.

# **Statement Envelope**

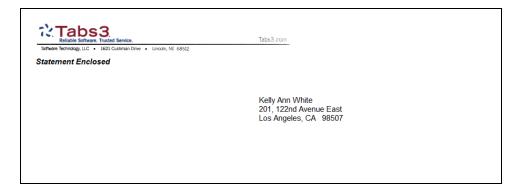

Tabs3 Billing allows you to print envelopes when printing final statements. The **Print Envelopes** check box must be selected in the Statement Setup section of the Print Setup window and the desired paper tray must be selected. Envelopes are then automatically printed when final statements are run.

# Index

| •                                         | clients                                  |      |
|-------------------------------------------|------------------------------------------|------|
|                                           | statement templates for one client       | .19  |
| .BMP42                                    | Client File                              |      |
| JPG                                       | A/R and Fund Balances tab                |      |
| .PNG                                      | Billing Options tab                      | .29  |
| .110                                      | Billing Preferences tab                  | .30  |
|                                           | Setup tab                                | 29   |
|                                           | Statement Options tab                    |      |
| Α                                         | Client Funds Information on Statements . | .68  |
|                                           | Client Overview                          |      |
| Adding                                    | training video                           |      |
| bitmap files via Print Setup              | Client Statement Notes                   |      |
| client statement notes                    | adding                                   | .31  |
| e-mail templates24                        | Clients                                  |      |
| image files via Print Setup               | statement options in Client file         |      |
| statement notes                           | Combined Statement for Multiple Files    | 66   |
| statement templates                       | Copying                                  |      |
| Automatic Trust Payments Report74         | e-mail templates                         |      |
| ,                                         | statement templates                      |      |
|                                           | Cost/Payment Format                      |      |
| _                                         | Cover Statement                          |      |
| В                                         | Customization                            | ', 9 |
| Beginning and Ending Statement Notes .31  |                                          |      |
| Bitmaps42                                 | D                                        |      |
| adding via Print Setup                    | b                                        |      |
| adding via Statement Designer 42          |                                          |      |
| enabling42                                | Designing Statements                     | 37   |
|                                           |                                          |      |
| C                                         | E                                        |      |
| •                                         |                                          |      |
| Changing                                  | E-mail Statements                        |      |
| e-mail templates for a single             | Outlook vs. SMTP configuration           |      |
| statement26                               | E-mail Templates                         |      |
| e-mail templates for multiple clients .26 | adding                                   |      |
| e-mail templates for one client 25        | assigning to clients                     |      |
| single-statement template changes20       | changing for a single statement          |      |
| statement templates for multiple 19       | changing for multiple clients            |      |
|                                           | changing for one client                  |      |
|                                           | copying                                  | .25  |

| setting up              | M                                                                                                    |
|-------------------------|----------------------------------------------------------------------------------------------------|
| _                       | Messages on Statements                                                                                                    |
| F                       | adding to Statement Designer layouts 36                                                                                                    |
| Fee Format              | N                                                                                                    |
| G                       | Notes on Statements                                                                                                    |
| Guides                  | 0                                                                                                    |
| н                       | Online Payments training video                                                                                                    |
| Headings12              | P                                                                                                    |
| Image Files             | Page Layouts                                                                                                    |
| enabling                | R                                                                                                    |
| <b>K</b> Knowledge Base | Reminder Statements       71         Resources       46         Guides       46         Knowledge Base       46         Tabs3 Support       47         Videos       47         Website       46 |
| Layouts                 |                                                                                                    |
|                         |                                                                                                    |

| S                                       | Cost/Payment Format tab16                  |
|-----------------------------------------|--------------------------------------------|
|                                         | defining14                                 |
| Setting Up                              | Fee Format tab16                           |
| client options                          | General tab16                              |
| e-mail templates                        | Layouts tab16                              |
| Statement Customization                 | training video21                           |
| Tabs3 Billing Customization Window . 7  | Statements                                 |
| Statement Customization                 | formatting statements14                    |
| adding lines of text to a statement34   | printer setup                              |
| Cover Stmt tab                          | Statements Guide 6                         |
| Headings tab12                          | Support47                                  |
| Months tab                              |                                            |
| Options tab                             |                                            |
| setting up9                             | т                                          |
| Terminology tab12                       | •                                          |
| Statement Designer                      |                                            |
| assigning layouts to statement          | Tabs3 Billing Customization Window         |
| templates40                             | setting up                                 |
| enabling page layouts40                 | Tabs3 Customization Window                 |
| example38                               | Client Defaults tab                        |
| Field Selection pane39                  | Main tab                                   |
| Layout Tree pane39                      | Options tab                                |
| Page Layout pane39                      | Rates tab                                  |
| training video40                        | Tabs3 Support                              |
| using38                                 | Terminology                                |
| Statement Envelope75                    | Training Videos                            |
| Statement Notes                         | Client Overview                            |
| adding32                                | email templates                            |
| implementing31                          | online payments                            |
| levels31                                | statement designer                         |
| on statement templates33                | Trust Account Information on Statements 69 |
| Statement Notes Window32                | Trust Account Remittance on Statements 70  |
| Statement Printer                       | Trust Accounting                           |
| Statement Run Totals                    | customizing trust account                  |
| Statement Templates14                   | terminology45                              |
| adding18                                | detail trust activity example44            |
| assigning statement designer layouts 40 | displaying trust information on            |
| changing for multiple clients19         | statements44                               |
| changing for one client19               | integration and terminology44              |
| changing the statement template for     | summary trust activity example45           |
| one statement20                         | summary trust activity example45           |
| conving 18                              |                                            |

### ٧

| Videos              | 47    |
|---------------------|-------|
| Client Overview     | 30    |
| email templates     | 27    |
| online payments     | 27    |
| statement designer  | 40    |
| statement templates | 21    |
| w                   |       |
| Website             | 6, 46 |